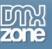

# Ajax DataGrid Manual

| About Ajax DataGrid                                               | 2  |
|-------------------------------------------------------------------|----|
| Features in Detail                                                | 3  |
| Presenting your data has never been so intuitive and easy!        | 3  |
| Before you begin                                                  | 10 |
| Installing the extension                                          |    |
| The Basics: Creating a Basic Ajax DataGrid                        |    |
| Introduction                                                      |    |
| Building the Ajax DataGrid                                        |    |
| The Basics: Editing the Ajax DataGrid with the Property Inspector | 49 |
| Introduction                                                      | 49 |
| Editing the Basic options                                         | 50 |
| Advanced: Using the Cell Behaviors                                | 54 |
| Introduction                                                      |    |
| Creating the Popup                                                | 55 |
| Advanced: Using the Row Behaviors                                 |    |
|                                                                   | 59 |
| Creating the Popup                                                | 60 |
| Advanced: Creating a Custom Navigation Using Behaviors            |    |
| Introduction                                                      |    |
| Adding the behavior                                               |    |

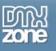

## About Ajax DataGrid

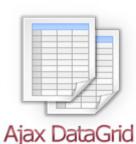

Create a great looking, interactive Ajax Grid in Dreamweaver within minutes. Choose from predefined designs, add grid paging and inline search. Select one of the many table formatting options to fit the Grid perfectly in your site.

The grid loads extremely fast due to Ajax technology that only loads the displayed data. Connect with any datasource, whether it's MySQL or MS SQL Server, using auto generated ASP or PHP Code. Add interactive components to your DataGrid such as <u>3D ImageFlow Gallery</u>, <u>Advanced Tooltips</u>, <u>Advanced Layer Popup</u> or <u>Flash</u> <u>MP3 Player</u>.

Users can customize the grid display with a rich set of options. Columns are sortable, can be reordered and resized. They can even resize the grid by dragging its borders. Presenting your data has never been so intuitive and easy!

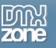

## **Features in Detail**

## Presenting your data has never been so intuitive and easy!

• Create a cool Ajax DataGrid in seconds Create a great looking, interactive Ajax Grid in Dreamweaver without coding.

| model                 | year | notes                                                                                                    | photo        |   |
|-----------------------|------|----------------------------------------------------------------------------------------------------|--------------|---|
| Oldies-Goldies        | 1945 | EUISMOD ADVERSARIUM EUM AT. AT<br>NEC OMNIUM PHAEDRUM IRACUNDIA,<br>AN QUI SIMUL SINGULIS HENDRERIT.<br>DUIS QUAS INERMIS ET QUI. PUTO<br>PLACERAT PONDERUM VIM EU, EA<br>LABORES DISSENTIUNT QUI, UT ALIA<br>ATOMORUM NAM. DICTAS ACCUSAMUS<br>INCIDERINT NE EAM. ID MELIORE<br>HABEMUS LEGENDOS QUO, AN SEA<br>ORATIO AUDIRE REGIONE, QUAS ILLUD<br>QUAESTIO SEA EX. |              |   |
| Oldies-Goldies        | 1945 | EUISMOD ADVERSARIUM EUM AT. AT<br>NEC OMNIUM PHAEDRUM IRACUNDIA,<br>AN QUI SIMUL SINGULIS HENDRERIT.<br>DUIS QUAS INERMIS ET QUI. PUTO<br>PLACERAT PONDERUM VIM EU, EA<br>LABORES DISSENTIUNT QUI, UT ALIA<br>ATOMORUM NAM. DICTAS ACCUSAMUS<br>INCIDERINT NE EAM. ID MELIORE<br>HABEMUS LEGENDOS QUO, AN SEA<br>ORATIO AUDIRE REGIONE, QUAS ILLUD<br>QUAESTIO SEA EX. |              |   |
| Ndsmobile Super<br>88 | 1957 | EUISMOD ADVERSARIUM EUM AT. AT<br>NEC OMNIUM PHAEDRUM IRACUNDIA,<br>AN QUI SIMUL SINGULIS HENDRERIT.<br>DUIS QUAS INERMIS ET QUI. PUTO<br>PLACERAT PONDERUM VIM EU, EA<br>LABORES DISSENTIUNT QUI, UT ALIA<br>ATOMORUM NAM. DICTAS ACCUSAMUS<br>INCIDERINT NE EAM. ID MELIORE                                                                                          |              | ~ |
| luick Search          |      |                                                                                                    | Search Clear |   |

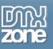

#### • Customize the grid any way you want to

- o Give your DataGrid a sleek and stylish look with one of the predefined styles.
- Columns are sortable, can be reordered and resized.

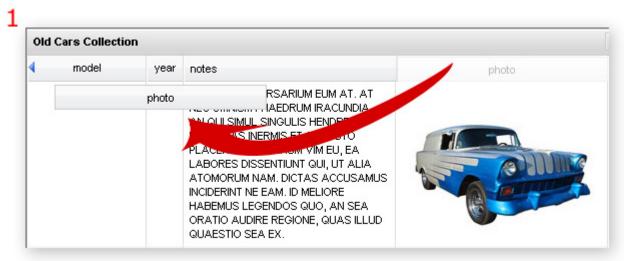

| Old Cars Collection |                |      |                                                                                                    |
|---------------------|----------------|------|----------------------------------------------------------------------------------------------------|
| photo               | model          | year | notes                                                                                                    |
|                     | Oldies-Goldies | 1945 | EUISMOD ADVERSARIUM EUM AT. AT<br>NEC OMNIUM PHAEDRUM IRACUNDIA,<br>AN QUI SIMUL SINGULIS HENDRERIT.<br>DUIS QUAS INERMIS ET QUI. PUTO<br>PLACERAT PONDERUM VIM EU, EA<br>LABORES DISSENTIUNT QUI, UT ALIA<br>ATOMORUM NAM. DICTAS ACCUSAMUS<br>INCIDERINT NE EAM. ID MELIORE<br>HABEMUS LEGENDOS QUO, AN SEA<br>ORATIO AUDIRE REGIONE, QUAS ILLUD<br>QUAESTIO SEA EX. |

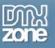

• Resize the grid by dragging its borders.

| model          | year | notes                                                                                                    | photo |   |
|----------------|------|----------------------------------------------------------------------------------------------------|-------|---|
| Oldies-Goldies | 1945 | EUISMOD ADVERSARIUM EUM AT. AT<br>NEC OMNIUM PHAEDRUM IRACUNDIA,<br>AN QUI SIMUL SINGULIS HENDRERIT.<br>DUIS QUAS INERMIS ET QUI. PUTO<br>PLACERAT PONDERUM VIM EU, EA<br>LABORES DISSENTIUNT QUI, UT ALIA<br>ATOMORUM NAM. DICTAS ACCUSAMUS<br>INCIDERINT NE EAM. ID MELIORE<br>HABEMUS LEGENDOS QUO, AN SEA<br>ORATIO AUDIRE REGIONE, QUAS ILLUD<br>QUAESTIO SEA EX. |       | ~ |
| Oldies-Goldies | 1945 | EUISMOD ADVERSARIUM EUM AT. AT<br>NEC OMNIUM PHAEDRUM IRACUNDIA,<br>AN QUI SIMUL SINGULIS HENDRERIT.<br>DUIS QUAS INERMIS ET QUI. PUTO<br>PLACERAT PONDERUM VIM EU, EA<br>LABORES DISSENTIUNT QUI, UT ALIA<br>ATOMORUM NAM. DICTAS ACCUSAMUS<br>INCIDERINT NE EAM. ID MELIORE<br>HABEMUS LEGENDOS QUO, AN SEA<br>ORATIO AUDIRE REGIONE, QUAS ILLUD<br>QUAESTIO SEA EX. |       |   |
| s 💌 I          | 4 4  | Page 1 of 3 🕨 🎽 🥩                                                                                                    |       |   |
|                |      | PLACERAT PONDERUM VIM ED, ET<br>LABORES DISSENTIUNT QUI, UT ALIA<br>ATOMORUM NAM. DICTAS ACTUSAMUS<br>INCIDERINT NE EAM. ID MELIOTE                                                                                                    |       |   |

- Select one of the many table formatting options to fit the Grid perfectly in your site.
- Choose from a rich set of navigation options that include paging, searching and filtering options.

| Quick Search |        |      | mode | ¥ | Search Clear                  |  |
|--------------|--------|------|------|---|-------------------------------|--|
| S 🖌 📢 🖣      | Page 1 | of 3 | • •  | 3 | Displaying 1 to 5 of 13 items |  |

- You can customize the content/images inside your table with formatting, alignment, width, and more.
- o Choose to highlight rows or columns, wrap cells, and set opacity while loading.
- Enable the users to collapse the grid.

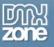

You can translate your menus and tooltips to any language with the Translation tab. Here are 0 some examples:

Chinese:

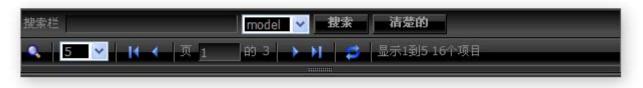

Hebrew(supports right to left scripts):

| שדה החיפוש       | model 💌 | חיפוש  | ברור                  |
|------------------|---------|--------|-----------------------|
| 🔍 5 🝸 🚺 א מתוך 3 | গ্য 🕨 🕅 | יטים 😂 | ציג 1 עד 5 מתוך 16 פר |
|                  |         |        |                       |

Great new Skins to chose from for your grid: 0

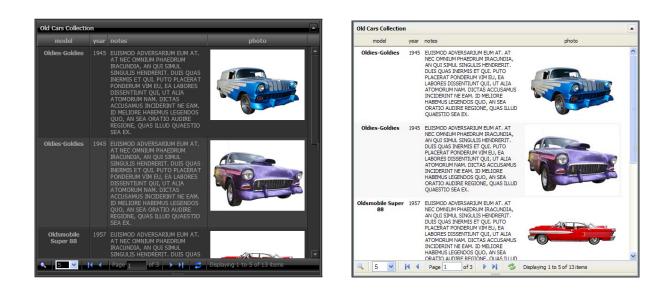

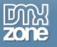

| ld Cars Collectio      |      |                                                                                                    |       | Land Land | Old Cars Collection    |      |                                                                                                    |                                                                                                    |  |  |
|------------------------|------|----------------------------------------------------------------------------------------------------|-------|-----------|------------------------|------|----------------------------------------------------------------------------------------------------|----------------------------------------------------------------------------------------------------|--|--|
| model                  | year | notes                                                                                                    | photo |           | model                  | year | notes                                                                                                    | photo                                                                                               |  |  |
| Oldies-Goldies         |      | EUISMOD ADVERSARUM EUM AT.<br>AT NEC OMNIUM PHAEDRUM<br>IRACUNDIA, AN QUI SIMUL<br>SINGULS HENORENT, DUIS QUAS<br>INEXMIS ET QUI, PUTO PHAERAT<br>PONDERUM VIM EU, EA LABORES<br>DISSENTIUM LUI, EA LABORES<br>DISSENTIUM LUI, LT ALI<br>ATOMORIUM NAM. DICTAS<br>ACCUSANUS INCIDERINT ME EAM.<br>ID MELIORE HABEMUS LEGENDOS<br>QUO, AN SEA ORATIO AUDIRE |       |           | Oldies-Goldies         | 1945 | EUISMOD ADVERSARUM EUN AT. AT<br>NEC OMINUM PHAEDRIM RACIONDIA,<br>AN QUI SIMUL SINGULS HENDRERT.<br>DUIS GUAS NERVIS ET QUI, PYTO<br>PLACERAT PONDERIUM YM EU EA<br>LABORES DISSENTINIT QUI, UT ALIA<br>ATOMORUM NAM. DICTAS ACCUSAMUS<br>INCOERNT HE CAM. DI NELIORE<br>HABENUS LEGENOS QUO, AN SEA<br>ORATO AUDRE REGIONE, QUAS ILLUD<br>QUAESTIO SEA EX. |                                                                                                    |  |  |
|                        |      | REGIONE, QUAS ILLUD QUAESTIO<br>SEA EX.                                                                                                    |       |           | Oldies-Goldies         | 1945 | 1945                                                                                                    | EUISMOD ADVERSARIUM EUM AT. AT<br>NEC OMNIUM PHAEDRUM IRACUNDIA,<br>AN QUI SIMUL SINGULIS HENDRERT. |  |  |
| Oldies-Goldies         |      | EUISMOD ADVERSARIUM EUM AT.<br>AT NEC OMINIM PHAEDRIM<br>IRACUNDIA, AN QUI SIMUL<br>SINGULS HENDRERIT. DUIS QUAS<br>IIMEMIS ET QUI. PUTO PLACENAT<br>PONDERUM VIM EU, EA LABORES<br>DISSENTIUTU QUI, UT ALLA<br>ATOMORUM NAM. DICTAS<br>ACCUSANUS INCIDERINT WE EAM.                                                                                       |       |           |                        |      | AN GUISMUE SINGUES NEODERAIT.<br>DUIS GUAS NERINE ET GUI PUTO<br>PLACERAT FONDERUM VIII EU, EA<br>LABORES DISSENTUNT GUI UT ALLA<br>ATOMORUM NAM. DICTAS ACCUSAMUS<br>INCOERNT VIE EAM ID MELIORE<br>HABEMUS LEGENDOS GUIO, AN SEA<br>ORATIO AUDRE REGIONE, GUAS ILLUD<br>QUAESTIO SEA EX.                                                                   |                                                                                                    |  |  |
|                        |      | ID MELIORE HABEMUS LEGENDOS<br>QUO, AN SEA ORATIO AUDIRE<br>REGIONE, QUAS ILLUD QUAESTIO<br>SEA EX.                                                                                                    |       |           | Oldsmobile Super<br>88 | 1957 | NEC OMNIUM PHAEDRUM IRACUNDIA,<br>AN QUI SIMUL SINGULIS HENDRERIT.<br>DUIS QUAS INERMIS ET QUI. PUTO                                                                                                    |                                                                                                    |  |  |
| Oldsmobile<br>Super 88 | 1957 | EUISMOD ADVERSARIUM EUM AT.<br>AT NEC OMNIUM PHAEDRUM<br>IRACUNDIA, AN QUI SIMUL<br>SINGULIS HENDRERIT. DUIS QUAS                                                                                                    |       | ~         |                        |      | PLACERAT PONDERUM VIM EU, EA<br>LABORES DISSENTIUNT QUI, UT ALIA<br>ATOMORUM NAM. DICTAS ACCUSAMUS<br>INCIDERINT NE EAM. ID MELIORE                                                                                                    | -0                                                                                                  |  |  |

### Ajax Technology

The grid loads extremely fast due to Ajax technology that only loads the displayed data.

#### Connectivity

Connect with any datasource, whether it's MySQL or MS SQL Server, using auto generated ASP or PHP Code. Use an intuitive interface to browse trough your database and select the table and columns you would like to display.

| HTML        | Content Details | Translation Ab | out |             |             |                |                                          |              |          |
|-------------|-----------------|----------------|-----|-------------|-------------|----------------|------------------------------------------|--------------|----------|
|             | Recordset       |                |     | 5 W         |             | Grid Column    | 1                                        |              |          |
| Connection: | access          | Edit           |     | Label       | Data        | Width          | Sortable                                 |              | Hidden   |
| Table/View: | Table1          | ~              |     | id<br>model | ld<br>model | 100px<br>100px | Yes                                      | left<br>left | No<br>No |
| - NUMBER OF | а               |                |     | year        | year        | 100px          | Yes left                                 | No           |          |
|             | model           | model<br>year  |     |             | notes       | 100px          | Yes                                      |              | No       |
|             | notes<br>photo  |                | 4   | photo       | photo       | 100px          | Yes                                      | left         | No       |
| Sorta       | None 💌          | 1              |     | Label:      | ы           |                |                                          | Sor          | table: 🗹 |
| Filter:     | None 💌          | 1.             |     | Format:     | None        | ~              |                                          | н            | dden:    |
|             | Entwied Value   |                |     | Width: 100  | 100         |                |                                          | Search       | vable:   |
|             |                 |                |     | Align:      |             |                | 1. 1. 1. 1. 1. 1. 1. 1. 1. 1. 1. 1. 1. 1 |              | Field: O |

#### Accessibility

- o Inline search enables users to quickly find any content they are looking for
- o Search and sort content
- Use Behaviors to control your table from your page.

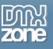

- Fully integrated in Dreamweaver
  - Configure the grid with a great looking dialog that visually displays all options. No coding is required.

| HTML Content D        | etails Translation | About     |              |                     |                              |     |
|-----------------------|--------------------|-----------|--------------|---------------------|------------------------------|-----|
|                       |                    |           |              |                     |                              |     |
|                       |                    | Previe    | w            |                     |                              |     |
| 1_1111                |                    | Country ( | Srid         |                     |                              |     |
| Caption:              | Classic Cars       | D         | country code | country name        | country name english         |     |
| Width:                | 600 🗸 px           | 1         | AF           | AFGHANISTAN         | AFGHANISTAN                  | ^   |
|                       |                    | 2         | AL           | ALBANIA             | ALBANIA                      |     |
| Height:               | 550 🔽 px           | 3         | DZ           | ALGERIA             | ALGERIA                      |     |
| Records per page:     | 50 🗸               | 4         | AS           | AMERICAN SAMOA      | AMERICAN SAMOA               |     |
|                       |                    | 5         | AD           | ANDORRA             | ANDORRA                      |     |
| Column min. width:    | 30 px              | 6         | AO           | ANGOLA              | ANGOLA                       |     |
| Column min. height:   | 80 px              | 7         | AJ           | ANGUILLA            | ANGUILLA                     |     |
|                       |                    | 8         | AQ           | ANTARCTICA          | ANTARCTICA                   |     |
| Min. visible columns: | 1                  | 9         | AG           | ANTIGUA AND BARBUDA | ANTIGUA AND BARBUDA          |     |
| Auto load data:       |                    | 10        | AR           | ARGENTINA           | ARGENTINA                    | ~   |
|                       | -                  | 9, 15     | M 4 Pag      | e 1 of 16 🕨 🔰       | Displaying 1 to 15 of 240 it | ems |

o Fully PC and MAC (OSX and Leopard) compatible.

#### Accessible property inspector for easy editing

The property inspector enables you to change several options directly.

| ▼ Proper      | Caption: | Classic Cars   | Height:          | 550 | ~ | Horizontal Stripe: |
|---------------|----------|----------------|------------------|-----|---|--------------------|
|               | ID:      | dmx_grid4      | Width:           | 600 | ~ | Vertical Stripe: 🗹 |
|               | Style:   | Windows XP 💦 💊 | Min. Height:     | 80  |   | Resizeable: 🗹      |
| AJAX DataGrid |          | Advanced       | Min. Col. Width: | 30  |   | Nowrap: 🗹          |

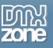

- Interoperability
  - Add interactive components and behaviors to your DataGrid such as <u>3D ImageFlow Gallery</u>, <u>Advanced Tooltips</u>, <u>Advanced Layer Popup</u> or <u>Flash MP3 Player</u>.

| Military aircrafts             |                                                                                                    |       |          |            |  |
|--------------------------------|----------------------------------------------------------------------------------------------------|-------|----------|------------|--|
| model                          | info                                                                                                    | inage | drawing  | link       |  |
| Supermaxine<br>Sofflice        | Ess no duis aliquid, sit id summo facilis concludaturque, Harum prinis pri<br>nu. Pro ut mulian laceret similique, ne quodi inndiocrem cum. Jus ut<br>serge aliques, nuoque, notavan et vim. Elu acti notato onneoque, no<br>autem lorem sea, option audre adipisoi eur ut. | +     | 1 1000 C | _More.inte |  |
| Meseececkmitt<br>Me-262        | Eos no dus alo Supermarine Spóffire<br>ex. Pro di rubar<br>sange alloyan<br>auton lorem sei                                                                                                    |       |          |            |  |
| <u>F-14.7omcat</u>             | Eos no duis aliq<br>eu. Pro ut nulles<br>seepo aliquyam<br>autem korem see                                                                                                    |       |          |            |  |
| E-15.Eeale                     | Eter no duis ele<br>no dui ader<br>autori toren ser                                                                                                    |       |          |            |  |
| <u>F-16 Fighting</u><br>Ealcon | Etis no duas eliq<br>nu. Pro ut nullan<br>segee aliquyen<br>auten lorem per                                                                                                    |       | Azar     |            |  |
|                                |                                                                                                    |       |          |            |  |

o Control the grid with your own customized interface, using behaviors.

| Control AJAX DataGrid 🛛 🛛 🔀 |                                   |   |        |  |  |  |  |  |  |
|-----------------------------|-----------------------------------|---|--------|--|--|--|--|--|--|
| Control the I               | Control the DMXzone AJAX DataGrid |   |        |  |  |  |  |  |  |
| Where to execute:           | Current window                    | * | Cancel |  |  |  |  |  |  |
| Grid ID:                    | dmx_grid4                         | ~ |        |  |  |  |  |  |  |
| Select action:              | Navigate to Grid Page             | ~ |        |  |  |  |  |  |  |
| Select a Page:              | Next Page                         | ~ |        |  |  |  |  |  |  |
|                             |                                   |   |        |  |  |  |  |  |  |
|                             |                                   |   |        |  |  |  |  |  |  |
|                             |                                   |   |        |  |  |  |  |  |  |

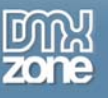

# Before you begin

Make sure to setup your site in Dreamweaver first before creating a page, if you don't know how to do that please <u>read this</u>.

# Installing the extension

Read the tutorial at <a href="http://www.dmxzone.com/ShowDetail.asp?NewsId=4671">http://www.dmxzone.com/ShowDetail.asp?NewsId=4671</a>

Login, download the product, and lookup your serial at <a href="http://www.dmxzone.com/myZone.asp?Section=purchases">http://www.dmxzone.com/myZone.asp?Section=purchases</a>

Get the latest extension manager from Adobe at <a href="http://www.adobe.com/exchange/em\_download/">http://www.adobe.com/exchange/em\_download/</a>

Open the .mxp file (the extension manager should start-up) and install the extension.

If you experience problems please read the FAQ at <u>http://www.dmxzone.com/index.asp?TypeId=7&CatId=687</u> before contacting support.

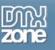

# The Basics: Creating a Basic Ajax DataGrid

## Introduction

In this tutorial we're going to show you how easy it is to insert an Ajax DataGrid into your page. Below is an example of the end result.

| Classic Cars |                  |            |                     |                    |   |
|--------------|------------------|------------|---------------------|--------------------|---|
| id           | model            | year       | notes               | photo              |   |
| 6            | VW Beetle        | 1938       | Euismod adversarium |                    | ^ |
| 10           | Polonez FSO 1500 | 1945       | Euismod adversarium |                    |   |
| 4            | Oldies-Goldies   | 1945       | Euismod adversarium | Career Contraction |   |
| 3            | Oldies-Goldies   | 1945       | Euismod adversarium |                    |   |
| 13           | Zastawa          | 1950       | Euismod adversarium |                    |   |
| 9            | oldies           | 1953       | Euismod adversarium |                    |   |
| 14           | Trabant          | 1957       | Euismod adversarium |                    |   |
| 12           | Trabant          | 1957       | Euismod adversarium |                    | ~ |
| a 15 💌 i     | 🔹 🔹 Page 1       | of 1 🕨 🕨 🧳 | Displaying 1 to 13  | of 13 items        |   |

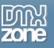

The Ajax DataGrid on your page. All the settings in the first tab are also explained in the preview window of the extension.

| TML Content D         | etails Translation | About     |              |                     |                                                                                                    |      |
|-----------------------|--------------------|-----------|--------------|---------------------|----------------------------------------------------------------------------------------------------|------|
|                       |                    | Previe    | w            | 2                   |                                                                                                    |      |
| Caption:              |                    | Country G | Grid         | 1                   |                                                                                                    |      |
|                       |                    | 0         | country code | country name        | country name english                                                                                                    | -    |
| Width:                | auto 💙 px          | 1         | AF           | AFGHANISTAN         | AFGHANISTAN                                                                                                    | ^    |
| Height:               | 200 🗸 px           | 2         | AL           | ALBANIA             | ALBANIA                                                                                                    |      |
|                       |                    | 3         | DZ           | ALGERIA             | ALGERIA                                                                                                    |      |
| Records per page:     | 15 💌               | 4         | AS<br>AD     | AMERICAN SAMOA      | AMERICAN SAMOA                                                                                                    |      |
| Column min. width:    | 30 px              | 5         | AO           | ANGOLA              | ANGOLA                                                                                                    |      |
|                       |                    | 7         | Al           | ANGULLA             | ANGUILLA                                                                                                    |      |
| Column min. height:   | 80 px              | 8         | AQ           | ANTARCTICA          | ANTARCTICA                                                                                                    |      |
| Min. visible columns: | 1                  | 9         | AG           | ANTIGUA AND BARBUDA | ANTIGUA AND BARBUDA                                                                                                    |      |
| Auto load data:       |                    | 10        | AR           | ARGENTINA           | ARGENTINA                                                                                                    |      |
| Auto Ioad data;       |                    | 1.1.1.1   | M I Page     | David Strategy      | Displaying 1 to 15 of 240 it                                                                                                    | tems |
|                       |                    |           | and the ray  |                     | and a second second sec |      |

Make sure you have defined a connection to your database before you start this tutorial.

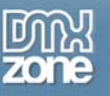

## Building the Ajax DataGrid

## 1. Create a new page

Create a new or open an existing HTML, ASP or PHP page and save the page. We create an ASP page.

## 2. Applying the extension

Choose the icon from the DMXzone object bar to apply the extension. The following popup appears:

| ML Content                                                                                                    | Details | Translation | About     |                                                                                                    |                     |                            |      |
|----------------------------------------------------------------------------------------------------|---------|-------------|-----------|----------------------------------------------------------------------------------------------------|---------------------|----------------------------|------|
|                                                                                                    |         |             | Previe    | -                                                                                                    |                     |                            |      |
| Captio                                                                                                    | n II    |             | Country G | and the second second se |                     |                            |      |
| Constant of the second second s | _       | -           | e         | country code                                                                                                    | country name        | country name anglish       | 16   |
| Widt                                                                                                    | h: auto | 🕶 px        | 1         |                                                                                                    | AFGHANSTAN          | AFGHANSTAN                 | 2    |
| Heigh                                                                                                    | t: 300  | ₩ px        | 2         | 44                                                                                                    | ALBANA              | ALBANIA                    |      |
|                                                                                                    |         | Page Prov   | 3         | 82                                                                                                    | ALGERIA             | ALGERA                     |      |
| Records per pag                                                                                                    | e: 15   | *           | 1         | AS<br>AD                                                                                                    | AVERICAN SANDA      | AMERICAN SAMOA             |      |
| Column min. widt                                                                                                    | h: 30   | px          |           | 40                                                                                                    | ANDOLA              | ANDOLA                     |      |
|                                                                                                    |         |             | 7         |                                                                                                    | ANOULLA             | ANOULLA                    |      |
| Column min. heigh                                                                                                    | K: 80   | px          |           | AQ                                                                                                    | ANTARCTICA          | ANTARCTICA                 |      |
| Min. visible column                                                                                                    | 5: 1    |             |           | 40                                                                                                    | ANTIQUA AND BARBUCA | ANTIQUA AND BARBUDA        |      |
| Auto load dat                                                                                                    | a: [2]  |             | 10        | All                                                                                                    | ARGENTRIA           | ARGENTRIA                  |      |
|                                                                                                    |         |             | 4 15      | M 16 4 Pag                                                                                                    | e 1 erne 🕨 H        | Deploying 1 to 15 of 240 4 | lene |

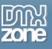

3. Setting the Ajax DataGrid Options At the HTML tab, the Caption sets the title of the Ajax DataGrid. The title is displayed at the top left of the grid. We set the caption to Classic Cars. Don't use \ in the Caption.

| HTML | Content           | De     | tails   | Transl | atior |
|------|-------------------|--------|---------|--------|-------|
|      |                   |        |         |        |       |
|      | Cap               | otion: | Classic | Cars   |       |
|      | W                 | /idth: | auto    | Y px   | -     |
|      | He                | eight: | 200     | ► px   |       |
|      | Records per p     | age:   | 15      | ~      |       |
|      | Column min. w     | vidth: | 30      | рх     |       |
|      | Column min. he    | eight: | 80      | px     |       |
|      | Min. visible colu | imns:  | 1       |        |       |
|      | Auto load (       | data:  |         |        |       |

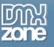

We leave the **Width** to **600** so the grid is large enough and can be resized. When the Width is set to **auto** the grid cannot be resized. We set the **Height** to **550** to make it high enough for a decent amount of content.

| HTML | Content          | De     | tails   | Tr     | anslation |
|------|------------------|--------|---------|--------|-----------|
|      |                  |        |         |        |           |
|      | Ca               | ption: | Classic | : Car: | 5         |
|      | -                | Width: | 600     | ~      | рх        |
|      | н                | eight: | 550     | ~      | рх        |
|      | Records per      | page:  | 15      | ~      |           |
|      | Column min. (    | width: | 30      |        | ]px       |
|      | Column min. h    | eight: | 80      | _      | ]px       |
|      | Min. visible col | umns:  | 1       |        | ]         |
|      | Auto load        | data:  |         |        |           |

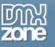

The Records per page set the number of rows per page, we'll leave it at 15.

| HTML | Content             | De  | tails   | Tr    | anslation |
|------|---------------------|-----|---------|-------|-----------|
|      |                     |     |         |       |           |
|      | Captic              | n:  | Classic | : Car | 5         |
|      | Widt                |     | 600     | ~     | рх        |
|      | Heigh               | ht: | 550     | ~     | рх        |
|      | Records per pag     | je: | 15      | ~     |           |
|      | Column min. widt    | th: | 30      |       | ]px       |
|      | Column min. heigt   | ht: | 80      |       | px        |
|      | Min. visible column | ns: | 1       |       | ]         |
|      | Auto load dat       | ta: |         |       |           |

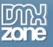

We leave the **Column min**. width at 30px and the **Column min**. height to 80px. These are the minimum dimensions of our columns. We leave the Min. visible columns at 1 to display at least one column when the user deselects the columns in the front end (see the preview to the right).

| HTML | Content             | Detail | s     | Tr   | anslation |
|------|---------------------|--------|-------|------|-----------|
|      |                     |        |       | ~    | d.        |
|      | Captio<br>Widt      |        | assic | Cars | 1         |
|      |                     |        |       | ~    | px<br>1   |
|      | Heigh               | nt: 59 | 50    | ~    | рх        |
| -    | Records per pag     | e: 15  |       | ~    |           |
|      | Column min. widt    | h: 30  | )     |      | рх        |
| - 1  | Column min. heigt   | nt: 80 | )     |      | ]px       |
| L    | Min. visible column | is: 1  |       |      |           |
|      | Auto load dat       | a: 🔽   |       |      |           |

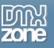

Unchecking the **Auto load data** is convenient when you are working with information that should be loaded consequently.

| HTML | Content              | Details   | Tr     | anslatior |
|------|----------------------|-----------|--------|-----------|
|      |                      |           |        |           |
|      | Caption              | : Classic | : Car: | 5         |
|      | Width                | n: 600    | ~      | рх        |
|      | Heigh                | : 550     | ~      | px        |
|      | Records per page     | : 15      | ~      |           |
|      | Column min. width    | n 30      |        | рх        |
|      | Column min. heighl   | : 80      |        | px        |
|      | Min. visible columns | s; 1      |        |           |
|      | Auto load data       | i: 🔽      |        | ]         |

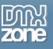

#### 4. Adding your Content to the Ajax DataGrid

Select the **Content** tab. **Connection** allows you to define what database should be used to populate the grid. Depending on if you have opened an ASP or PHP document, your connection options will differ. We have a database table called bio that we select using the drop down box.

| HTML        | Content                         | Details | Translation | A   |
|-------------|---------------------------------|---------|-------------|-----|
|             | Recordset                       |         |             |     |
| Connection: | Reload Conne                    | ctions  | ▼ E         | dit |
| Table/View: | access<br>MyDatabase            |         |             | Y   |
| Columns:    | Reload Conner<br>New Connection |         |             |     |

Optionally you can edit your connection string with the Edit button, we won't do this now.

| Xzone AJAX              | Data Grid                                                                                                    |                                    |          |                 |                          |                 |
|-------------------------|----------------------------------------------------------------------------------------------------|------------------------------------|----------|-----------------|--------------------------|-----------------|
| HTML                    | Ajax DataGrid         Fast Lightweight Grids at Your Fingertips         Content       Details         Translation       About |                                    |          |                 |                          |                 |
| Connection:             | access                                                                                                    | 🔺 🤝                                | Grid Col |                 | le Align                 | Hidden          |
| Table/View:<br>Columns: | Custom Connection String                                                                                                    |                                    |          |                 | left<br>center<br>center | Yes<br>No<br>No |
|                         | Connection name: access Connection string: "Driver=(Microsoft Acce                                                            | ess Driver (*.mdb)};Dbq-C:\work\Aj | 2        | OK<br>Cancel    | left<br>center           | No<br>No        |
| Sort:                   | Dreamweaver should connect: O Using driver on testing<br>Jsing driver on this ma                                              |                                    |          | dvanced<br>Test | Sort                     | able: 🔽         |
| Filter:                 |                                                                                                    |                                    |          | Help            |                          | den:            |

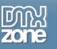

Select the Table to choose which table to use from the database.

| IJ          | -         | Data<br>eight Grids | Grid<br>at Your Fingerti | ps  |
|-------------|-----------|---------------------|--------------------------|-----|
| HTML        | Content   | Details             | Translation              | Ab  |
|             | Recordset |                     |                          |     |
| Connection: | access    |                     | <b>~</b> [               | dit |
| Table/View: | datagrid  |                     |                          | ~   |
| Columns:    | datagrid  |                     |                          |     |

After that we select the **Columns** we want to add to our grid, we choose all Columns in our table.

| D                | -                  | Data<br>eight Grids | Grid<br>at Your Fingert | ips   |       |       |              |          |        |        |
|------------------|--------------------|---------------------|-------------------------|-------|-------|-------|--------------|----------|--------|--------|
| HTML             | Content            | Details             | Translation             | About |       |       |              |          |        |        |
|                  | Recordset          |                     |                         |       |       | 3     | Grid Columns |          |        |        |
| Connection: test |                    |                     | × [                     | Edit  | Label | Data  | Width        | Sortable | Align  | Hidden |
| Table Inc.       |                    |                     |                         |       | id    | id    | 100px        | Yes      | left   | Yes    |
| Table/View:      | carModels          |                     |                         | ~     | model | model | 100p×        | Yes      | center | No     |
| Columns:         |                    |                     |                         | 2     | year  | year  | 25px         | Yes      | center | No     |
|                  | model              |                     |                         |       | notes | notes | 200p×        | Yes      | left   | No     |
| 1                | year<br>notes      |                     |                         |       | photo | photo | 200px        | Yes      | center | No     |
|                  | photo<br>Imgflowid |                     |                         |       |       |       |              |          |        |        |

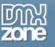

You can choose to Filter to filter on a specific value of one of the columns. We filter that we only want cars newer then 1938.

| HTI   | ML      | Content                               | Details | 5 Tr | anslatio | n Ab |
|-------|---------|---------------------------------------|---------|------|----------|------|
|       |         | Recordset                             |         |      |          |      |
| Conne | ection: | access                                |         |      | *        | Edit |
| Table | /View:  | Table1                                |         |      |          | *    |
| Col   | lumns:  | id<br>model<br>year<br>notes<br>photo |         |      |          |      |
|       | Sort:   | None                                  | *       |      |          | ~    |
|       | Filter: | year                                  | *       | >    |          | *    |
|       |         | Entered Value                         | ~       | 1938 |          |      |

Use the **Sort** option to sort on a specific field.

| HTML        | Content                                       |   | Details | Tra                | nslati | on | Ab  |
|-------------|-----------------------------------------------|---|---------|--------------------|--------|----|-----|
|             | Recordset                                     | t |         |                    |        |    |     |
| Connection: | access                                        |   |         |                    | *      | Ed | lit |
| Table/View: | Table1                                        |   |         |                    |        |    | ~   |
| Columns:    | id<br>model<br>year<br>notes<br>photo         |   |         |                    |        |    |     |
| Sort:       | None                                          |   | ~       |                    |        |    | ~   |
| Filter:     | None<br>id<br>model<br>year<br>notes<br>photo |   |         | ><br>1938<br>Juery |        |    | ~   |

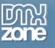

are dynamic filters and are activated by input after the grid is loaded in the browser. We set it to year and Entered Value.

| HTML        | Content                                                                                 | Details | Tr            | anslatio | n Ab |
|-------------|-----------------------------------------------------------------------------------------|---------|---------------|----------|------|
|             | Recordset                                                                               |         |               |          |      |
| Connection: | access                                                                                  |         |               | *        | Edit |
| Table/View: | Table1                                                                                  |         |               |          | ~    |
| Columns:    | id<br>model<br>year<br>notes<br>photo                                                   |         |               |          |      |
| Sort:       | None                                                                                    | ~       |               |          | ~    |
| Filter:     | year                                                                                    | *       | >             |          | ~    |
|             | Entered Value<br>Request Variab<br>Session Variable<br>Server Variable<br>Entered Value | e i     | 1938<br>Query |          |      |

We press the Test Query button to display a preview of our data.

|                                           | Test SQL Statemer                                                                         | nt                                                                                                    |                                                      |                                                                                                    |                                                                                                    | 3                                                                |  |  |
|-------------------------------------------|-------------------------------------------------------------------------------------------|----------------------------------------------------------------------------------------------------|------------------------------------------------------|----------------------------------------------------------------------------------------------------|----------------------------------------------------------------------------------------------------|------------------------------------------------------------------|--|--|
| DMXzone AJAX                              | Record id                                                                                 | model                                                                                                    | year                                                 | notes                                                                                                    | photo                                                                                                    | ×                                                                |  |  |
| HTML<br>Connection:<br>Table:<br>Columns: | 1 10<br>2 4<br>3 3<br>4 13<br>5 9<br>6 14<br>7 12<br>8 5<br>9 7<br>10 11<br>11 8<br>12 15 | Polonez FSO 1500<br>Oldies-Goldies<br>Zastawa<br>oldies<br>Trabant<br>Trabant<br>Oldsmobile Super<br>Mini Cooper<br>Moskvich 412<br>Citroen<br>Landrover | 1945<br>1945<br>1945<br>1950<br>1953<br>1957<br>1957 | Euismod adversa<br>Euismod adversa<br>Euismod adversa<br>Euismod adversa<br>Euismod adversa<br>Euismod adversa<br>Euismod adversa<br>Euismod adversa<br>Euismod adversa<br>Euismod adversa<br>Euismod adversa | PolonezFS01500<br>1056930_451951<br>1056932_369514<br>1055074_542980<br>1060477_721836<br>1042133_158334<br>105875_496077<br>Oldsmobile-Super | ign Hidden<br>it No<br>it No<br>it No<br>it No<br>it No<br>it No |  |  |
| Filter:                                   |                                                                                           |                                                                                                    |                                                      |                                                                                                    |                                                                                                    | Sortable: 🗹                                                      |  |  |
|                                           | <                                                                                         |                                                                                                    |                                                      |                                                                                                    | >                                                                                                    | Hidden:                                                          |  |  |
| Sort:                                     |                                                                                           |                                                                                                    |                                                      |                                                                                                    |                                                                                                    | archable: 🔽                                                      |  |  |
|                                           | Previous 25                                                                               | Next 25                                                                                                    |                                                      |                                                                                                    | ОК                                                                                                    | arch Field: 🔿                                                    |  |  |
|                                           | Test                                                                                      | : Query                                                                                                    | Content Before:                                      |                                                                                                    | Prin                                                                                                    | nary Key: 🔿                                                      |  |  |
|                                           |                                                                                           |                                                                                                    | Content After:                                       |                                                                                                    | Ce                                                                                                    | ll Behaviors: 💊                                                  |  |  |
| 🕜 Online manua                            | Online manual     OK Cancel                                                               |                                                                                                    |                                                      |                                                                                                    |                                                                                                    |                                                                  |  |  |

Press OK to close the Test SQL Statement.

In the **Grid Columns** display, you can select any particular column and change their names using the **Label** option. We we'll leave the Labels at their default value. You can assign formatting properties to its contents from the **Format** menu. The **AlphaCase** options allow you to convert the string to either *Lower* or *Upper* case; *First Letter Upper* capitalizes only the first letter of all words in the string, and *Capitalize* converts the first letter of the given string to upper case. With the **Trim** option, you can remove any spaces on the *Left, Right* or *Both* sides of the string. **Convert – New Lines to BRs** converts newline characters to HTML BR tags

The *HTML Encod*e option for **Encode** is needed under the following conditions: HTML has special handling for characters like < and > symbols, so it doesn't work well with those characters where they shouldn't be. This can all be fixed by 'escaping' those characters. This process replacing them with a special character-code that browsers can interpret as the correct symbol, without actually embedding that symbol in your text. For example, the escaped character code for > is >.

The *URL Encode* option for **Encode** is needed under the following conditions: URL links can be made up of only certain characters and a "space" for example cannot be used. Instead, *URL Encode* replaces those spaces or unrecognizable characters with ones it recognizes like "%,+, \$, etc."

Encode - Raw URL Encode returns a string in which all non-alphanumeric characters except -\_. have been replaced with a percent (%) sign followed by two hex digits. This is the encoding described in » RFC 1738 for protecting literal characters from being interpreted as special URL delimiters, and for protecting URLs from being mangled by transmission media with character conversions (like some Copyright © 2008 DMXzone.com All Rights Reserved To get more go to DMXzone.com

Page 23 of 68

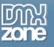

email systems). **Decode - URL Decode** decodes an URL-encoded string. **Decode - Raw URL Decode** returns a string in which the sequences with percent (%) signs followed by two hex digits have been replaced with literal characters. **HTML - Strip HTML** removes all HTML tags and leaves plain text only.

|                 |       | Grid Columns |           |        |          |
|-----------------|-------|--------------|-----------|--------|----------|
| Label           | Data  | Width        | Sortable  | Align  | Hidden   |
| id              | id    | 100px        | Yes       | left   | No       |
| model           | model | 100p×        | Yes       | left   | No       |
| year            | year  | 100p×        | Yes       | left   | No       |
| notes           | notes | 100p×        | Yes       | left   | No       |
| photo           | photo | 100p×        | Yes       | left   | No       |
| Label:          | id    |              |           | Sort   | able: 🔽  |
| Format:         | None  | ~            |           | Hid    | den:     |
| Width:          | 100   | J Searchab   |           |        | iable: 🔽 |
| Align:          | Left  | ~            | Default : | Search | Field: 🔿 |
| Content Before: |       |              | Prir      | nary I | Key: 🔿   |
|                 |       |              |           |        |          |

We set the Format to None.

For a PHP document with MySQL connection, the formatting options are significantly more extended than in an ASP document although it is possible to write your own code and by inserting it into the Site/ajax\_servers/custom\_lib.php file get additional options.

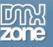

Width sets the Width of the column, we'll leave it at 100. This width excludes the padding and margins that are used in your table, so the full cell width will be a little bit bigger (for example 112 pixels).

|                 |           |       | Grid Columns |           |           |         |
|-----------------|-----------|-------|--------------|-----------|-----------|---------|
| Label           |           | Data  | Width        | Sortable  | Align     | Hidden  |
| id              |           | id    | 100p×        | Yes       | left      | No      |
| mod             | del       | model | 100p×        | Yes       | left      | No      |
| yea             | ar        | year  | 100p×        | Yes       | left      | No      |
| not             | es        | notes | 100p×        | Yes       | left      | No      |
| pho             | to        | photo | 100p×        | Yes       | left      | No      |
|                 | Label:    | id    |              |           | Sorta     | able: 🔽 |
|                 | Format:   | None  |              | Hidden:   |           |         |
|                 | Width:    | 100   |              |           | Searcha   | able: 🗹 |
|                 | Align:    | Left  | *            | Default : | 5earch F  | ield: 🔘 |
| Content Before: |           |       |              | Prin      | nary K    | ey: 🔿   |
| Conte           | nt After: |       |              | Ce        | ell Behav | iors: 💊 |

Align allows you to set how the data in the column is outlined, we set it to Left.

|        |           |       | Grid Columns | mns       |           |          |  |
|--------|-----------|-------|--------------|-----------|-----------|----------|--|
| Label  |           | Data  | Width        | Sortable  | Align     | Hidden   |  |
| id     |           | id    | 100px        | Yes       | left      | No       |  |
| mod    | del       | model | 100p×        | Yes       | left      | No       |  |
| yea    | r         | year  | 100p×        | Yes       | left      | No       |  |
| not    | es        | notes | 100p×        | Yes       | left      | No       |  |
| pho    | ito       | photo | 100p×        | Yes       | left      | No       |  |
|        |           |       |              |           |           |          |  |
|        | Label:    | id    |              |           | Sorta     | able: 🗹  |  |
|        | Format:   | None  | ~            | Hidden:   |           |          |  |
|        | Width:    | 100   |              |           | Searcha   | able: 🗹  |  |
|        | Align:    | Left  | ~            | Default : | Search F  | Field: 🔘 |  |
| Conten | t Before: |       |              | Prin      | nary K    | (ey: 🔿   |  |
| Conte  | nt After: |       |              | Ce        | ell Behav | iors: 💊  |  |

We want to display the photos in our database as images rather then a text that list the path, to do this we select the photo column and enter <img src="images/rez/ in the Content Before field. We enter " width="80/> in the Content After. The images tag together with the path to the images will make sure the images will be displayed while the width specifies the width of the images.

|                 | Gri                                                                                                    | id Columns |           |           |         |
|-----------------|----------------------------------------------------------------------------------------------------|------------|-----------|-----------|---------|
| Label           | Data                                                                                                    | Width      | Sortable  | Align     | Hidden  |
| id              | id                                                                                                    | 100px      | Yes       | left      | No      |
| model           | model                                                                                                    | 100px      | Yes       | left      | No      |
| year            | year                                                                                                    | 100px      | Yes       | left      | No      |
| notes           | notes                                                                                                    | 100p×      | Yes       | left      | No      |
| photo           | photo                                                                                                    | 100p×      | Yes       | left      | No      |
| Label:          | photo                                                                                                    |            |           | Sorta     | able: 🔽 |
| Format:         | None                                                                                                    | *          |           | Hid       | den: 🔲  |
| Width:          | 100                                                                                                    |            |           | Searcha   | able: 🗹 |
| Align:          | Left                                                                                                    | ~          | Default : | Search F  | ield: 🔘 |
| Content Before: | <img src="images/rez/&lt;/td&gt;&lt;td&gt;&lt;/td&gt;&lt;td&gt;Prir&lt;/td&gt;&lt;td&gt;nary K&lt;/td&gt;&lt;td&gt;ey: 🔿&lt;/td&gt;&lt;/tr&gt;&lt;tr&gt;&lt;td&gt;Content After:&lt;/td&gt;&lt;td&gt;" width="80"/> |            | Ce        | ell Behav | iors: 🕥 |

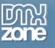

The Images are now displayed in our grid:

| Classic Cars |                  |            |                     |                | • |
|--------------|------------------|------------|---------------------|----------------|---|
| id           | model            | year       | notes               | photo          |   |
| 6            | VVV Beetle       | 1938       | Euismod adversarium |                | ~ |
| 10           | Polonez FSO 1500 | 1945       | Euismod adversarium |                |   |
| 4            | Oldies-Goldies   | 1945       | Euismod adversarium |                |   |
| 3            | Oldies-Goldies   | 1945       | Euismod adversarium |                |   |
| 13           | Zastawa          | 1950       | Euismod adversarium |                |   |
| 9            | oldies           | 1953       | Euismod adversarium |                |   |
| 14           | Trabant          | 1957       | Euismod adversarium |                |   |
| 12           | Trabant          | 1957       | Euismod adversarium |                | ~ |
| Q 15 💌 I     | 🖣 🖣 Page 1       | of 1 🕨 🔰 🧍 | Displaying 1 to 13  | 3 of 1.3 items |   |

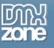

You can enable or disable the sorting of columns by checking or unchecking the **Sortable** checkbox. We leave it checked.

| 🔺 🤝 Grid Columns |                                                                                                    |       |                         |           |          |  |  |
|------------------|----------------------------------------------------------------------------------------------------|-------|-------------------------|-----------|----------|--|--|
| Label            | Data                                                                                                    | Width | Sortable                | Align     | Hidden   |  |  |
| id               | id                                                                                                    | 100p× | Yes                     | left      | No       |  |  |
| model            | model                                                                                                    | 100px | Yes                     | left      | No       |  |  |
| year             | year                                                                                                    | 100p× | Yes                     | left      | No       |  |  |
| notes            | notes                                                                                                    | 100p× | Yes                     | left      | No       |  |  |
| photo            | photo                                                                                                    | 100px | Yes                     | left      | No       |  |  |
| )<br>Label:      | photo                                                                                                    |       |                         | Sort      | able: 🗹  |  |  |
| Format:          | None                                                                                                    | ~     |                         | Hic       | iden: 🗌  |  |  |
| Width:           | 100                                                                                                    |       |                         | Search    | able: 🗹  |  |  |
| Align:           | Left                                                                                                    | ~     | Default Search Field: 🔘 |           |          |  |  |
| Content Before:  | <img src="images/rez/&lt;/td&gt;&lt;td&gt;&lt;/td&gt;&lt;td colspan=3&gt;Primary Key: 🔿&lt;/td&gt;&lt;/tr&gt;&lt;tr&gt;&lt;td&gt;Content After:&lt;/td&gt;&lt;td&gt;" width="80"/> |       | Ce                      | ell Behav | viors: 🕥 |  |  |

Optionally you can hide columns by default using the Hidden option. We leave it unchecked.

|       | ▲ ▽             | l Columns                                                                                                    |        |           |           |        |     |
|-------|-----------------|----------------------------------------------------------------------------------------------------|--------|-----------|-----------|--------|-----|
| Label |                 | Data                                                                                                    | Width  | Sortable  | Align     | Hidd   | len |
|       | id              | id                                                                                                    | 100px  | Yes       | left      | No     |     |
|       | model           | model                                                                                                    | 100px  | Yes       | left      | No     |     |
|       | year            | year                                                                                                    | 100p×  | Yes       | left      | No     |     |
|       | notes           | notes                                                                                                    | 100p×  | Yes       | left      | No     |     |
|       | photo           | photo                                                                                                    | 100px  | Yes       | left      | No     |     |
|       |                 |                                                                                                    |        |           |           |        | -   |
|       | Label:          | photo                                                                                                    |        |           | Sort      | able:  |     |
|       | Format:         | None                                                                                                    | None 🖌 |           |           | lden:  |     |
|       | Width:          | 100                                                                                                    |        |           | Search    | able:  | ✓   |
|       | Align:          | Left                                                                                                    | ~      | Default : | Search F  | Field: | 0   |
|       | Content Before: | <img src="images/rez/&lt;/td&gt;&lt;td&gt;&lt;/td&gt;&lt;td&gt;Prir&lt;/td&gt;&lt;td&gt;nary I&lt;/td&gt;&lt;td&gt;(ey:&lt;/td&gt;&lt;td&gt;0&lt;/td&gt;&lt;/tr&gt;&lt;tr&gt;&lt;td&gt;&lt;/td&gt;&lt;td&gt;Content After:&lt;/td&gt;&lt;td&gt;" width="80"/> |        | Ce        | ell Behav | iors:  | 0   |

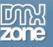

Define whether a column should be searchable or not by checking or unchecking the **Searchable** option. We leave it checked. Note that you need to check the **Use pager** option in the **Details tab** to use this option. We make all our fields searchable.

|   | ▲ ▽             | Grid                                                                                                    | Columns |           |           |       |     |
|---|-----------------|----------------------------------------------------------------------------------------------------|---------|-----------|-----------|-------|-----|
| 1 | Label           | Data                                                                                                    | Width   | Sortable  | Align     | Hide  | len |
|   | id              | id                                                                                                    | 100px   | Yes       | left      | No    |     |
|   | model           | model                                                                                                    | 100px   | Yes       | left      | No    |     |
|   | year            | year                                                                                                    | 100px   | Yes       | left      | No    |     |
|   | notes           | notes                                                                                                    | 100px   | Yes       | left      | No    |     |
| l | photo           | photo                                                                                                    | 100px   | Yes       | left      | No    |     |
|   |                 |                                                                                                    |         |           |           |       |     |
|   | Label:          | photo                                                                                                    |         |           | Sorta     | able: |     |
|   | Format:         | None                                                                                                    | ~       |           | Hid       | den:  |     |
|   | Width:          | 100                                                                                                    |         |           | Search    | able: |     |
|   | Align:          | Left                                                                                                    | *       | Default : | 5earch F  | ield: | 0   |
|   | Content Before: | <img src="images/rez/&lt;/td&gt;&lt;td colspan=3&gt;es/rez/ Primary Key&lt;/td&gt;&lt;td&gt;(ey:&lt;/td&gt;&lt;td&gt;0&lt;/td&gt;&lt;/tr&gt;&lt;tr&gt;&lt;td&gt;&lt;/td&gt;&lt;td&gt;Content After:&lt;/td&gt;&lt;td&gt;" width="80"/> |         | Ce        | ell Behav | iors: | 0   |

If you have more then one Searchable column, you can use the **Default Search Field** option to specify if the default column that will be searched on. We do this for the year column.

| ▲ ▼                       | Grid Columns |       |          |                    |          |  |
|---------------------------|--------------|-------|----------|--------------------|----------|--|
| Label                     | Data         | Width | Sortable | Align              | Hidden   |  |
| id                        | id           | 100px | Yes      | left               | No       |  |
| model                     | model        | 100px | Yes      | left               | No       |  |
| 1 year                    | year         | 100px | Yes      | left               | No       |  |
| notes                     | notes        | 100px | Yes      | left               | No       |  |
| photo                     | photo        | 100px | Yes      | left               | No       |  |
| Label:                    | year         |       |          | Sort               | able: 🗹  |  |
| Label:                    |              |       |          | Sort               | able: 🗹  |  |
| Format:                   | None         | *     |          | Hic                | Iden:    |  |
| Width:                    | 100          |       |          | Search             | able: 🗹  |  |
|                           |              |       |          |                    |          |  |
| Align:                    | Left         | ✓ 2   | Default  | Search I           | =ield: 💿 |  |
| Align:<br>Content Before: | Left         | ~ 2   | -        | Search I<br>mary I | -        |  |

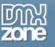

| abel              | Data        | Width    | Sortab | le Alian      | Hidd                      | len                                                                                                    |
|-------------------|-------------|----------|--------|---------------|---------------------------|----------------------------------------------------------------------------------------------------|
| id                | id          | 100px    | Yes    | left          | No                        |                                                                                                    |
| model             | model       | 100p×    | Yes    | left          | No                        |                                                                                                    |
| year              | year        | 100p×    | Yes    | left          | No                        |                                                                                                    |
| notes             | notes       | 100p×    | Yes    | left          | No                        |                                                                                                    |
| photo             | photo       | 100p×    | Yes    | left          | No                        |                                                                                                    |
|                   |             |          |        |               |                           |                                                                                                    |
| Label:            | id          |          |        | Sort          | table:                    |                                                                                                    |
| Label:<br>Format: |             | <b>~</b> |        |               |                           |                                                                                                    |
| Format:           | None        | ✓        |        | Hid           | dden:                     |                                                                                                    |
|                   |             | <b>v</b> |        | Hid           |                           |                                                                                                    |
| Format:           | None        | ✓        | Defa   | Hid           | dden:<br>nable:           |                                                                                                    |
| Format:<br>Width: | None<br>100 |          |        | Hid<br>Search | dden:<br>nable:<br>Field: | <ul> <li></li> <li></li></ul> |

Set the Primary Key to the column that holds a unique identifier for its record. We set it to ID.

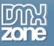

Attaching a behavior to a cell allows for additional actions, effects, and links, to name a few, to be executed when a cell is clicked or double clicked for example. We won't specify this now but we'll explain this in another tutorial further on in the manual.

| HTML                                                  | Ajax DataGrid<br>Fast Lightweight Grids at Your Fingertips                                                                                                    |   |                                                                                                    |    |           |                                           |
|-------------------------------------------------------|----------------------------------------------------------------------------------------------------|---|----------------------------------------------------------------------------------------------------|----|-----------|-------------------------------------------|
| Connection:<br>Table:<br>Columns:<br>Filter:<br>Sort: | Available Behaviors         Adv Layer Popup         Adv Open Browser Window         DMXzone         Control 3D Flow Gallery         Control AJAX DataGrid         Control MP3 Player         hideTooltip         ShowTooltip         FlevOOware         actSubmitForm         Spry         Navinate Spry Data Set | • | Available Events When the cell is clicked When the cell is double clicked When the mouse button is down When the mouse button is up Attached Behaviors Attached Behaviors |    | d         | Hidden<br>No<br>No<br>No<br>No<br>able: V |
|                                                       | . Test Query                                                                                                    |   | Content Before:                                                                                                    |    | Frimary K |                                           |
| 🕜 Online mar                                          | nual                                                                                                    |   |                                                                                                    | ОК |           | Cancel                                    |

| ▲ ▼             |       | Grid Columns |           |           |          |
|-----------------|-------|--------------|-----------|-----------|----------|
| Label           | Data  | Width        | Sortable  | Align     | Hidden   |
| id              | id    | 100px        | Yes       | left      | No       |
| model           | model | 100p×        | Yes       | left      | No       |
| year            | year  | 100p×        | Yes       | left      | No       |
| notes           | notes | 100px        | Yes       | left      | No       |
| photo           | photo | 100px        | Yes       | left      | No       |
| Label:          | notes |              |           | Sort      | able: 🗹  |
| Format:         | None  | ~            |           | Hic       | iden: 🗌  |
| Width:          | 100   |              |           | Search    | able: 🗹  |
| Align:          | Left  | ~            | Default : | Search I  | Field: 🔿 |
| Content Before: |       |              | Prir      | nary I    | (ey: 🔿   |
| Content After:  |       |              | Ce        | ell Behav | /iors: 💊 |

You can use the  $rightarrow ext{to}$  sort the order of the columns. We'll leave the default order.

## Setting the Details options

The **Details** tab allows for DataGrid fine-tuning as it relates to the visual output. As you click each option, the **Preview** on the right shows what it pertains to with a red outline.

| HTML          | Content            | Details                     | Translation Ab           | out     |              |                           |                               |      |
|---------------|--------------------|-----------------------------|--------------------------|---------|--------------|---------------------------|-------------------------------|------|
|               | ųų.                |                             | 4                        |         |              |                           |                               |      |
| Apply         | odd even stripes:  | Hiablia                     | ht alternate rows,       |         |              |                           |                               |      |
| 11661         | Vertical stripe:   |                             | nt sorted column.        | Previe  |              |                           |                               | 1000 |
|               |                    |                             |                          | Country |              |                           |                               |      |
|               | Resizable: [       |                             | with exact width or heig | ht. D   | country code | country name              | country name english          | ~    |
|               | Nowrap:            | _ Do not                    | wrap cell contents,      | 1       | AF           | AFGHANISTAN               | AFGHANISTAN                   | -1   |
|               | Use Pager: [       | <ul> <li>Include</li> </ul> | e navigation pager.      | 2       | DZ           | ALGERIA                   | ALGERIA                       | -    |
| Show To       | ggle Grid Button:  | ~                           |                          | 3       | AS           | ALGERIA<br>AMERICAN SAMOA | ALGERIA<br>AMERICAN SAMOA     |      |
| Jse Results P | er Page Selector:  |                             |                          |         | AD           | ANDORRA                   | ANDORRA                       |      |
|               | columns" Popup:    |                             |                          | 6       | AO           | ANGOLA                    | ANGOLA                        |      |
| now choose    | and a will be      |                             |                          | 7       | AL           | ANGULLA                   | ANGUILLA                      |      |
|               | Display Errors:    | <u>~</u>                    |                          | 8       | AQ           | ANTARCTICA                | ANTARCTICA                    |      |
| Initially S   | Show Search Bar: [ |                             |                          | 9       | AG           | ANTIGUA AND BARBUDA       | ANTIGUA AND BARBUDA           |      |
| Flo           | ating Search Bar:  |                             |                          | 10      | AR           | ARGENTINA                 | ARGENTINA                     | ~    |
|               | Row Behaviors:     |                             |                          | 2, 11   | 5 💌 📢 🖣 Page | 1 of 16                   | Displaying 1 to 15 of 240 ite |      |
|               | Non Donariors      | 2                           |                          |         | the second   |                           |                               |      |

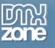

| Apply odd even stripes:        | Highlight alternate rows.                     |
|--------------------------------|-----------------------------------------------|
| Vertical stripe:               | Highlight sorted column.                      |
| Resizable:                     | Works with exact width or height.             |
| Nowrap:                        | Do not wrap cell contents.                    |
| Use Pager:                     | <ul> <li>Include navigation pager.</li> </ul> |
| Show Toggle Grid Button:       |                                               |
| Use Results Per Page Selector: |                                               |
| Show "Choose columns" Popup:   |                                               |
| Display Errors:                |                                               |
| Initially Show Search Bar:     |                                               |
| Floating Search Bar:           |                                               |
| Row Behaviors:                 | 8                                             |
| Opacity While loading:         | 0.5 🗸                                         |
| Results Per Page Options:      | 5,10,15,20,25,30,35,40,45,50                  |

We check the Apply odd even stripes field to highlight our alternate rows.

Check the Vertical stripe field to highlight the sorted column.

| HTML Content                     | Details Translation About         |
|----------------------------------|-----------------------------------|
|                                  |                                   |
| Apply odd even stripes: 🔽        | Highlight alternate rows.         |
| Vertical stripe: 🔽               | Highlight sorted column.          |
| Resizable: 🔽                     | Works with exact width or height. |
| Nowrap:                          | Do not wrap cell contents.        |
| Use Pager: 🔽                     | Include navigation pager.         |
| Show Toggle Grid Button: 🔽       | ]                                 |
| Use Results Per Page Selector: 🔽 | ]                                 |
| Show "Choose columns" Popup: 🔽   | ]                                 |
| Display Errors: 🔽                | ]                                 |
| Initially Show Search Bar:       | ]                                 |
| Floating Search Bar:             | ]                                 |
| Row Behaviors: 🔇                 | 2                                 |
| Opacity While loading: 0.        | 5 🔽                               |
| Results Per Page Options: 5,     | ,10,15,20,25,30,35,40,45,50       |
|                                  |                                   |

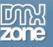

We check the **Resizable** field to enable the resizing of our columns. You need to set an exact with and height for this option to work.

| HTML Content                   | Details Translation About                     |
|--------------------------------|-----------------------------------------------|
|                                |                                               |
| Apply odd even stripes:        | Highlight alternate rows.                     |
| Vertical stripe:               | Highlight sorted column.                      |
| Resizable:                     | ✓ Works with exact width or height.           |
| Nowrap:                        | Do not wrap cell contents.                    |
| Use Pager:                     | <ul> <li>Include navigation pager.</li> </ul> |
| Show Toggle Grid Button:       |                                               |
| Use Results Per Page Selector: |                                               |
| Show "Choose columns" Popup:   |                                               |
| Display Errors:                |                                               |
| Initially Show Search Bar:     |                                               |
| Floating Search Bar:           |                                               |
| Row Behaviors:                 | <b>\</b>                                      |
| Opacity While loading:         | 0.5 🗸                                         |
| Results Per Page Options:      | 5,10,15,20,25,30,35,40,45,50                  |
|                                |                                               |

We select Nowrap to make sure our text is not cut off.

| HTML Content                   | Details                     | Translation About           |
|--------------------------------|-----------------------------|-----------------------------|
|                                |                             |                             |
| Apply odd even stripes:        | Highligh                    | t alternate rows.           |
| Vertical stripe:               | Highligh                    | t sorted column.            |
| Resizable:                     | Vorks v                     | with exact width or height. |
| Nowrap:                        | 🔽 Do not v                  | wrap cell contents.         |
| Use Pager:                     | <ul> <li>Include</li> </ul> | navigation pager.           |
| Show Toggle Grid Button:       | ✓                           |                             |
| Use Results Per Page Selector: | ✓                           |                             |
| Show "Choose columns" Popup:   | ✓                           |                             |
| Display Errors:                | ✓                           |                             |
| Initially Show Search Bar:     |                             |                             |
| Floating Search Bar:           |                             |                             |
| Row Behaviors:                 | <b>S</b>                    |                             |
| Opacity While loading:         | 0.5 💌                       |                             |
| Results Per Page Options:      | 5,10,15,20,                 | 25,30,35,40,45,50           |
|                                |                             |                             |

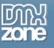

We enable the **Use pager** option to include a navigation bar to browse to our content. It's also necessary to turn it on to enable the search trough columns we enabled earlier.

| HTML Content                   | Details Translation About         |
|--------------------------------|-----------------------------------|
|                                |                                   |
| Apply odd even stripes:        | Highlight alternate rows.         |
| Vertical stripe:               | Highlight sorted column.          |
| Resizable:                     | Works with exact width or height. |
| Nowrap:                        | Do not wrap cell contents.        |
| Use Pager:                     | Include navigation pager.         |
| Show Toggle Grid Button:       |                                   |
| Use Results Per Page Selector: |                                   |
| Show "Choose columns" Popup:   |                                   |
| Display Errors:                |                                   |
| Initially Show Search Bar:     |                                   |
| Floating Search Bar:           | <b>V</b>                          |
| Row Behaviors:                 | 8                                 |
| Opacity While loading:         | 0.5 🔽                             |
| Results Per Page Options:      | 5,10,15,20,25,30,35,40,45,50      |
|                                |                                   |

We check the Show Toggle Grid Button to display the button on the right top side of the table.

| HTML Content                   | Details Translation About         |
|--------------------------------|-----------------------------------|
|                                |                                   |
| Apply odd even stripes:        | Highlight alternate rows.         |
| Vertical stripe:               | Highlight sorted column.          |
| Resizable:                     | Works with exact width or height. |
| Nowrap:                        | Do not wrap cell contents.        |
| Use Pager:                     | Include navigation pager.         |
| Show Toggle Grid Button:       | <ul><li>✓</li></ul>               |
| Use Results Per Page Selector: |                                   |
| Show "Choose columns" Popup:   |                                   |
| Display Errors:                |                                   |
| Initially Show Search Bar:     |                                   |
| Floating Search Bar:           |                                   |
| Row Behaviors:                 | 8                                 |
| Opacity While loading:         | 0.5 🖌                             |
| Results Per Page Options:      | 5,10,15,20,25,30,35,40,45,50      |
|                                |                                   |

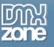

We also check the **Use results per page selector** field to enable the user how many records should be displayed per page.

| HTML Content                   | Details Translation About         |
|--------------------------------|-----------------------------------|
|                                |                                   |
| Apply odd even stripes:        | Highlight alternate rows.         |
| Vertical stripe:               | Highlight sorted column.          |
| Resizable:                     | Works with exact width or height. |
| Nowrap:                        | Do not wrap cell contents.        |
| Use Pager:                     | Include navigation pager.         |
| Show Toggle Grid Button:       |                                   |
| Use Results Per Page Selector: |                                   |
| Show "Choose columns" Popup:   |                                   |
| Display Errors:                |                                   |
| Initially Show Search Bar:     |                                   |
| Floating Search Bar:           |                                   |
| Row Behaviors:                 | 8                                 |
| Opacity While loading:         | 0.5 🔽                             |
| Results Per Page Options:      | 5,10,15,20,25,30,35,40,45,50      |
|                                |                                   |

We enable the **Show "Choose columns" Popup** checkbox to allow the user to select which columns he wants to display.

| HTML Content                   | Details Translation Abou         |
|--------------------------------|----------------------------------|
|                                |                                  |
| Apply odd even stripes:        | Highlight alternate rows.        |
| Vertical stripe:               | Highlight sorted column.         |
| Resizable:                     | Works with exact width or height |
| Nowrap:                        | Do not wrap cell contents.       |
| Use Pager:                     | Include navigation pager.        |
| Show Toggle Grid Button:       |                                  |
| Use Results Per Page Selector: |                                  |
| Show "Choose columns" Popup:   |                                  |
| Display Errors:                |                                  |
| Initially Show Search Bar:     |                                  |
| Floating Search Bar:           |                                  |
| Row Behaviors:                 | S                                |
| Opacity While loading:         | 0.5 🔽                            |
| Results Per Page Options:      | 5,10,15,20,25,30,35,40,45,50     |
|                                |                                  |

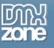

| Apply odd even stripes:       ✓         Vertical stripe:       ✓         Highlight sorted column.         Resizable:       ✓         Works with exact width or height.         Nowrap:       ✓         Do not wrap cell contents.         Use Pager:       ✓         Show Toggle Grid Button:       ✓         Use Results Per Page Selector:       ✓         Show "Choose columns" Popup:       ✓         Display Errors:       ✓         Initially Show Search Bar:       ✓         Row Behaviors:       ✓                                                                                                    | HTML Content                     | Details Translation About         |
|----------------------------------------------------------------------------------------------------|----------------------------------|-----------------------------------|
| Vertical stripe:  Highlight sorted column.   Resizable: Works with exact width or height.   Nowrap: Do not wrap cell contents.   Use Pager: Include navigation pager.   Show Toggle Grid Button: Image: Image: Imag |                                  |                                   |
| Resizable:       ✓       Works with exact width or height.         Nowrap:       ✓       Do not wrap cell contents.         Use Pager:       ✓       Include navigation pager.         Show Toggle Grid Button:       ✓         Use Results Per Page Selector:       ✓         Show "Choose columns" Popup:       ✓         Display Errors:       ✓         Initially Show Search Bar:       ✓         Row Behaviors:       ✓                                                                                                    | Apply odd even stripes: 🔽        | Highlight alternate rows.         |
| Nowrap:  Do not wrap cell contents. Use Pager:  Include navigation pager. Show Toggle Grid Button:  Use Results Per Page Selector:  Show "Choose columns" Popup:  Display Errors:  Display Errors:  Initially Show Search Bar:  Row Behaviors:                                                                                                    | Vertical stripe: 🔽               | Highlight sorted column.          |
| Use Pager:  Include navigation pager. Show Toggle Grid Button:  Use Results Per Page Selector:  Show "Choose columns" Popup:  Display Errors:  Display Errors:  Initially Show Search Bar:  Row Behaviors:  Show Behaviors:                                                                                                    | Resizable: 🔽                     | Works with exact width or height. |
| Show Toggle Grid Button:<br>Use Results Per Page Selector:<br>Show "Choose columns" Popup:<br>Display Errors:<br>Initially Show Search Bar:<br>Floating Search Bar:<br>Row Behaviors:                                                                                                    | Nowrap: 🔽                        | Do not wrap cell contents.        |
| Use Results Per Page Selector:<br>Show "Choose columns" Popup:<br>Display Errors:<br>Initially Show Search Bar:<br>Floating Search Bar:<br>Row Behaviors:                                                                                                    | Use Pager: 🗸                     | Include navigation pager.         |
| Show "Choose columns" Popup: ♥<br>Display Errors: ♥<br>Initially Show Search Bar: ♥<br>Floating Search Bar: ♥<br>Row Behaviors: ♥                                                                                                    | Show Toggle Grid Button: 🔽       | ]                                 |
| Display Errors: 🗹<br>Initially Show Search Bar: 🗹<br>Floating Search Bar: 🗹<br>Row Behaviors: 💊                                                                                                    | Use Results Per Page Selector: 🔽 | ]                                 |
| Initially Show Search Bar: 🗹<br>Floating Search Bar: 🗹<br>Row Behaviors: 📎                                                                                                    | Show "Choose columns" Popup: 🔽   | ]                                 |
| Floating Search Bar: 🗹<br>Row Behaviors: 📎                                                                                                    | Display Errors: 🔽                | ]                                 |
| Row Behaviors:                                                                                                    | Initially Show Search Bar: 🗹     | ]                                 |
|                                                                                                    | Floating Search Bar: 🔽           | ]                                 |
|                                                                                                    | Row Behaviors: 🔇                 | 2                                 |
| Opacity While loading: 0.5 💙                                                                                                    | Opacity While loading: 0.        | 5 😽                               |
| Results Per Page Options: 5,10,15,20,25,30,35,40,45,50                                                                                                    | Results Per Page Options: 5,     | ,10,15,20,25,30,35,40,45,50       |

The option, **Initially Show Search Bar** displays the search bar when the grid loads, without additional clicking.

| HTML Content                     | Details Translation About                     |
|----------------------------------|-----------------------------------------------|
|                                  |                                               |
| Apply odd even stripes: 💽        | <ul> <li>Highlight alternate rows.</li> </ul> |
| Vertical stripe: 💽               | <ul> <li>Highlight sorted column.</li> </ul>  |
| Resizable: 💽                     | Works with exact width or height.             |
| Nowrap: 💽                        | Do not wrap cell contents.                    |
| Use Pager: 💽                     | <ul> <li>Include navigation pager.</li> </ul> |
| Show Toggle Grid Button: 💽       | 2                                             |
| Use Results Per Page Selector: 💽 | 2                                             |
| Show "Choose columns" Popup: 💽   | 2                                             |
| Display Errors:                  |                                               |
| Initially Show Search Bar: 🖸     |                                               |
| Floating Search Bar: 💽           |                                               |
| Row Behaviors: 🔇                 | 2                                             |
| Opacity While loading: 0         | ).5 😽                                         |
| Results Per Page Options:        | 5,10,15,20,25,30,35,40,45,50                  |

Display Errors lets you choose whether you want errors to be displayed

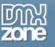

Floating Search Bar keeps the grid from resizing when the search bar is displayed. It just shows up on top of the contents.

| HTML Content                   | Details                                                                                                    | Translation      | About      |
|--------------------------------|----------------------------------------------------------------------------------------------------|------------------|------------|
|                                |                                                                                                    |                  |            |
| Apply odd even stripes:        | <ul> <li>Highlight</li> </ul>                                                                                                    | alternate rows   |            |
| Vertical stripe:               | Highlight                                                                                                    | sorted column.   |            |
| Resizable:                     | Vorks w                                                                                                    | ith exact width  | or height. |
| Nowrap:                        | 🔽 Do not v                                                                                                    | vrap cell conten | ts.        |
| Use Pager:                     | Include                                                                                                    | navigation page  | er.        |
| Show Toggle Grid Button:       | ✓                                                                                                    |                  |            |
| Use Results Per Page Selector: | <ul> <li>Image: A set of the set of the</li></ul> |                  |            |
| Show "Choose columns" Popup:   | <ul> <li>Image: A start of the start of the start of</li></ul> |                  |            |
| Display Errors:                | <ul> <li>Image: A set of the set of the</li></ul> |                  |            |
| Initially Show Search Bar:     |                                                                                                    |                  |            |
| Floating Search Bar:           | Image: A start of the start of the start          |                  |            |
| Row Behaviors:                 | <b>N</b>                                                                                                    |                  |            |
| Opacity While loading:         | 0.5 🔽                                                                                                    |                  |            |
| Results Per Page Options:      | 5,10,15,20,                                                                                                    | 25,30,35,40,45   | 5,50       |
|                                |                                                                                                    |                  |            |

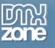

#### Results look like this:

Checked Floating Search Bar Option

|                        |      | SINGULIS HENDRERIT. DUIS QUAS<br>INERMIS ET QUI. PUTO PLACERAT<br>PONDERUM VIM EU, EA LABORES<br>DISSENTIUNT QUI, UT ALIA<br>ATOMORUM NAM. DICTAS<br>ACCUSAMUS INCIDERINT NE EAM.<br>ID MELIORE HABEMUS LEGENDOS<br>QUO, AN SEA ORATIO AUDIRE<br>REGIONE, QUAS ILLUD QUAESTIO<br>SEA EX. |
|------------------------|------|----------------------------------------------------------------------------------------------------|
| Oldsmobile<br>Super 88 | 1957 | EUISMOD ADVERSARIUM EUM AT.<br>AT NEC OMNIUM PHAEDRUM                                                                                                    |
| 搜索栏                    |      | model 😪 建索 清楚的                                                                                                    |
| S V                    | • •  | 页 1的 3 ▶ ▶ ┃ 😅 │ 显示1到5 16个项目                                                                                                    |

## The Search Bar is Floating Above The Grid

Unchecked Floating Search Bar Option

|                                          |      | SINGULIS HENDRERIT. DUIS QUAS<br>INERMIS ET QUI. PUTO PLACERAT<br>PONDERUM VIM EU, EA LABORES<br>DISSENTIUNT QUI, UT ALIA<br>ATOMORUM NAM. DICTAS<br>ACCUSAMUS INCIDERINT NE EAM.<br>ID MELIORE HABEMUS LEGENDOS<br>QUO, AN SEA ORATIO AUDIRE<br>REGIONE, QUAS ILLUD QUAESTIO<br>SEA EX. |  |
|------------------------------------------|------|----------------------------------------------------------------------------------------------------|--|
| Oldsmobile<br>Super 88                   | 1957 | EUISMOD ADVERSARIUM EUM AT.<br>AT NEC OMNIUM PHAEDRUM<br>IRACUNDIA, AN QUI SIMUL<br>SINGULIS HENDRERIT. DUIS QUAS                                                                                                    |  |
| 搜索栏 <b>被索 通差的</b>                        |      |                                                                                                    |  |
| 🔍   5 💟   14 ◀ 页 1 的 3 → 🔰 💋 显示1到5 16个项目 |      |                                                                                                    |  |

The Search Bar is Displayed Below The Grid

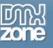

**Row Behaviors** allow you to add Behaviors to the rows in addition to Cell Behaviors which we won't use now but are explained in a separate chapter.

| HTML Content                   | Details     | Translation        | About      |
|--------------------------------|-------------|--------------------|------------|
|                                |             |                    |            |
| Apply odd even stripes:        | Highlight   | alternate rows.    |            |
| Vertical stripe:               | Highlight   | sorted column.     |            |
| Resizable:                     | Vorks w     | ith exact width o  | or height. |
| Nowrap:                        | 🔽 Do not v  | vrap cell content: | s.         |
| Use Pager:                     | Include     | navigation pager   |            |
| Show Toggle Grid Button:       |             |                    |            |
| Use Results Per Page Selector: | <b>V</b>    |                    |            |
| Show "Choose columns" Popup:   | <b>V</b>    |                    |            |
| Display Errors:                | <b>V</b>    |                    |            |
| Initially Show Search Bar:     | <b>V</b>    |                    |            |
| Floating Search Bar:           |             |                    |            |
| Row Behaviors:                 |             |                    |            |
| Opacity While loading:         | 0.5 😽       |                    |            |
| Results Per Page Options:      | 5,10,15,20, | 25,30,35,40,45,    | 50         |
|                                |             |                    |            |

We set leave the **Opacity while loading** of our grid at 0.5 to make the grid half transparent while it's loading.

| HTML Content                   | Details Translation About         |
|--------------------------------|-----------------------------------|
|                                |                                   |
| Apply odd even stripes:        | : 🗹 Highlight alternate rows.     |
| Vertical stripe:               | e: 🔽 Highlight sorted column.     |
| Resizable:                     | Works with exact width or height. |
| Nowrap:                        | e: 🔽 Do not wrap cell contents.   |
| Use Pager:                     | r: 🔽 Include navigation pager.    |
| Show Toggle Grid Button:       | u 🔽                               |
| Use Results Per Page Selector: | ·: 🗹                              |
| Show "Choose columns" Popup:   | n 🔽                               |
| Display Errors:                | . 🗸                               |
| Initially Show Search Bar:     |                                   |
| Floating Search Bar:           | a 🗹                               |
| Row Behaviors:                 | s: 💊                              |
| Opacity While loading:         | ): 0.5 🗸                          |
| Results Per Page Options:      | 5,10,15,20,25,30,35,40,45,50      |
|                                |                                   |

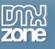

The Results Per Page Options allow you to control the allowed choices for the results per page menu

| HTML Content                   | Details Translation About                     |
|--------------------------------|-----------------------------------------------|
|                                |                                               |
| Apply odd even stripes:        | <ul> <li>Highlight alternate rows.</li> </ul> |
| Vertical stripe:               | Highlight sorted column.                      |
| Resizable:                     | Works with exact width or height.             |
| Nowrap:                        | Do not wrap cell contents.                    |
| Use Pager:                     | Include navigation pager.                     |
| Show Toggle Grid Button:       |                                               |
| Use Results Per Page Selector: |                                               |
| Show "Choose columns" Popup:   |                                               |
| Display Errors:                |                                               |
| Initially Show Search Bar:     |                                               |
| Floating Search Bar:           |                                               |
| Row Behaviors:                 | <b>N</b>                                      |
| Opacity While loading:         | 0.5 🔽                                         |
| Results Per Page Options:      | 5,10,15,20,25,30,35,40,45,50                  |

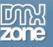

### Setting the Translation options

The **Translation** tab allows translation of the menus in other languages (supports UTF8 scripts) as well as customization of the wording of the text. As you click each option, the **Preview** on the bottom shows what it pertains to by highlighting it.

| HTML Content Deta                  | ils Translation About                      |                                           |
|------------------------------------|--------------------------------------------|-------------------------------------------|
|                                    | Translation                                | Note                                      |
| Status text (on Connection Error): | Connection Error                           | Shown only if connection error occurs     |
| Status text (default):             | Displaying {from} to {to} of {total} items | {from}, {to} and {total} will be replaced |
| Status text (while processing):    | Processing, please wait                    | Shown only while data is loading          |
| Status text (if no results):       | No items                                   | Shown only if there are no results        |
| Text before the pager:             | Page                                       | and participation of the state            |
| Text after the pager:              | of {total}                                 | {total} will be replaced                  |
| Search Field Label:                | Quick Search                               |                                           |
| Search Button Label:               | Search                                     |                                           |
| Clear Button Label:                | Clear                                      |                                           |
| Toggle Grid Button Tooltip:        | Minimize/Maximize Table                    |                                           |
| Hide/Show Columns Tooltip:         | Hide/Show Columns                          |                                           |
|                                    | Quick Search                               | ID Search Clea                            |

The **Status test (on Connection Error)** is the text that shows up only if a connection error occurs. You can rewrite the message in your own words or language if you choose.

| HTML Content Detail                | s Translation About                        |                                           |
|------------------------------------|--------------------------------------------|-------------------------------------------|
|                                    | Translation                                | Note                                      |
| Status text (on Connection Error): | Connection Error                           | Shown only if connection error occurs     |
| Status text (default):             | Displaying {from} to {to} of {total} items | {from}, {to} and {total} will be replaced |
| Status text (while processing):    | Processing, please wait                    | Shown only while data is loading          |
| Status text (if no results):       | No items                                   | Shown only if there are no results        |
| Text before the pager:             | Page                                       |                                           |
| Text after the pager:              | of {total}                                 | {total} will be replaced                  |
| Search Field Label:                | Quick Search                               |                                           |
| Search Button Label:               | Search                                     | ]                                         |
| Clear Button Label:                | Clear                                      |                                           |
| Toggle Grid Button Tooltip:        | Minimize/Maximize Table                    | ]                                         |
| Hide/Show Columns Tooltip:         | Hide/Show Columns                          | ]                                         |
| Preview:                           | Quick Search                               | ID Search Clear                           |

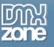

| HTML Content Deta                  | ils Translation About                      |                                           |
|------------------------------------|--------------------------------------------|-------------------------------------------|
|                                    | Translation                                | Note                                      |
| Status text (on Connection Error): | Connection Error                           | Shown only if connection error occurs     |
| Status text (default):             | Displaying {from} to {to} of {total} items | {from}, {to} and {total} will be replaced |
| Status text (while processing):    | Processing, please wait                    | Shown only while data is loading          |
| Status text (if no results):       | No items                                   | Shown only if there are no results        |
| Text before the pager:             | Page                                       |                                           |
| Text after the pager:              | of {total}                                 | {total} will be replaced                  |
| Search Field Label:                | Quick Search                               |                                           |
| Search Button Label:               | Search                                     |                                           |
| Clear Button Label:                | Clear                                      |                                           |
| Toggle Grid Button Tooltip:        | Minimize/Maximize Table                    |                                           |
| Hide/Show Columns Tooltip:         | Hide/Show Columns                          |                                           |
| Preview:                           | Quick Search                               | ID Search Clear                           |

The Status text (while processing) option lets you change the message the user sees while the data is loading.

| HTML Content Detai                 | ls Translation About                       |                                           |
|------------------------------------|--------------------------------------------|-------------------------------------------|
|                                    | Translation                                | Note                                      |
| Status text (on Connection Error): | Connection Error                           | Shown only if connection error occurs     |
| Status text (default):             | Displaying {from} to {to} of {total} items | {from}, {to} and {total} will be replaced |
| Status text (while processing):    | Processing, please wait                    | Shown only while data is loading          |
| Status text (if no results):       | No items                                   | Shown only if there are no results        |
| Text before the pager:             | Page                                       |                                           |
| Text after the pager:              | of {total}                                 | {total} will be replaced                  |
| Search Field Label:                | Quick Search                               |                                           |
| Search Button Label:               | Search                                     |                                           |
| Clear Button Label:                | Clear                                      |                                           |
| Toggle Grid Button Tooltip:        | Minimize/Maximize Table                    | ]                                         |
| Hide/Show Columns Tooltip:         | Hide/Show Columns                          |                                           |
| Preview:                           | Quick Search                               | ID Search Clear                           |
|                                    |                                            |                                           |

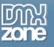

| Vali | can edit the te | avt diapla | und if there | are no co | arch regultes | with the | Status taxt   | (if no require) | ontion |
|------|-----------------|------------|--------------|-----------|---------------|----------|---------------|-----------------|--------|
| 100  | cui eui ine ie  | exi uispiu | yeu li mere  | are no se | archiesons    |          | sialus lexi ( | (ii no results) | орнон. |

|   | HTML Content Deta                  | ls Translation About                       |                                                                                        |  |  |
|---|------------------------------------|--------------------------------------------|----------------------------------------------------------------------------------------|--|--|
|   |                                    | Translation                                | Note                                                                                   |  |  |
| : | Status text (on Connection Error): | Connection Error                           | Shown only if connection error occurs                                                  |  |  |
|   | Status text (default):             | Displaying {from} to {to} of {total} items | {from}, {to} and {total} will be replaced                                              |  |  |
|   | Status text (while processing):    | Processing, please wait                    | Shown only while data is loading                                                       |  |  |
|   | Status text (if no results):       | No items                                   | Shown only if there are no results                                                     |  |  |
|   | Text before the pager:             | Page                                       |                                                                                        |  |  |
|   | Text after the pager:              | of {total}                                 | {total} will be replaced                                                               |  |  |
|   | Search Field Label: Quick Search   |                                            |                                                                                        |  |  |
|   | Search Button Label:               | Search                                     | ]                                                                                      |  |  |
|   | Clear Button Label:                | Clear                                      |                                                                                        |  |  |
|   | Toggle Grid Button Tooltip:        | Minimize/Maximize Table                    | ]                                                                                      |  |  |
|   | Hide/Show Columns Tooltip:         | Hide/Show Columns                          | ]                                                                                      |  |  |
|   | Preview:                           | Quick Search                               | ID     Search     Clear       f 16     F     Clear     Displaying 1 to 15 of 240 items |  |  |
|   |                                    |                                            |                                                                                        |  |  |

The Text before the pager option lets you change the word before the page numbering.

| HTML        | Content                     | Detail     | s Translation        | About            |                         |                                    |                                 |  |
|-------------|-----------------------------|------------|----------------------|------------------|-------------------------|------------------------------------|---------------------------------|--|
|             |                             |            | т                    | ranslation       |                         |                                    | Note                            |  |
| Status text | t (on Connectio             | n Error):  | Connection Error     |                  |                         | Shown only if connection           | on error occurs                 |  |
|             | Status text (               | default):  | Displaying {from} to | o {to} of {total | } items                 | {from}, {to} and {total            | } will be replaced              |  |
| Status      | text (while pro             | cessing):  | 27.1                 |                  | Shown only while data i | is loading                         |                                 |  |
| St          | Search Button Label: Search |            | No items             |                  |                         | Shown only if there are no results |                                 |  |
| C           | Text before th              | ie pager:  | Page                 |                  |                         |                                    |                                 |  |
|             | Text after th               | ie pager:  | of {total}           |                  |                         | {total} will be replaced           |                                 |  |
|             | Search Fie                  | eld Label: | Quick Search         |                  |                         | ]                                  |                                 |  |
|             | Search Butto                | on Label:  | Search               |                  |                         | ]                                  |                                 |  |
|             | Clear Butto                 | on Label:  | Clear                |                  |                         | ]                                  |                                 |  |
| To          | ggle Grid Buttor            | n Tooltip: | Minimize/Maximize T  | able             |                         |                                    |                                 |  |
| Hide        | e/Show Columns              | s Tooltip: | Hide/Show Columns    |                  |                         |                                    |                                 |  |
|             | Pr                          | eview:     | Quick Search         |                  |                         |                                    | Search Clear                    |  |
|             |                             |            | Q 15 💌               | I P              | age 1 of                | f 16 🕨 🕅 🤭                         | Displaying 1 to 15 of 240 items |  |

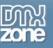

| The Text a  | fter the pa      | iger op     | tion lets you        | change th        | ne word atte | er the page num          | nbering.                                        |    |
|-------------|------------------|-------------|----------------------|------------------|--------------|--------------------------|-------------------------------------------------|----|
| HTML        | Content          | Details     | Translation          | About            |              |                          |                                                 |    |
|             |                  | _           | т                    | ranslation       |              |                          | Note                                            |    |
| Status text | t (on Connectio  | n Error):   | Connection Error     |                  |              | Shown only if connection | on error occurs                                 |    |
|             | Status text (    | default):   | Displaying {from} to | o {to} of {total | } items      | {from}, {to} and {total  | } will be replaced                              |    |
| Status      | text (while pro  | cessing):   | Processing, please   | wait             |              | Shown only while data i  | is loading                                      |    |
| St          | atus text (if no | results):   | No items             |                  |              | Shown only if there are  | e no results                                    |    |
|             | Text before th   | ne pager:   | Page                 |                  |              |                          |                                                 |    |
|             | Text after th    | ne pager:   | of {tota}            |                  |              | {total} will be replaced | ]                                               |    |
|             | Search Fie       | eld Label:  | Quick Search         |                  |              |                          |                                                 |    |
|             | Search Butt      | on Label: 🛛 | Search               |                  |              |                          |                                                 |    |
|             | Clear Butt       | on Label:   | Clear                |                  |              |                          |                                                 |    |
| To          | ggle Grid Buttor | n Tooltip:  | Minimize/Maximize 1  | Fable -          |              |                          |                                                 |    |
| Hide        | /Show Column     | s Tooltip:  | Hide/Show Columns    | ;                |              |                          |                                                 |    |
|             | Pr               | eview:      | Quick Search         | <b>[4 4</b> Pa   | age 1 of     | 16 🕨 🕅 🥩                 | Search Clear<br>Displaying 1 to 15 of 240 items | ar |

#### .. ...

The Search Field Label option lets you change the text that appears before the search field.

| HTML Content                  | Details Tr       | ranslation    | About          |          |                          |                                              |
|-------------------------------|------------------|---------------|----------------|----------|--------------------------|----------------------------------------------|
|                               |                  | т             | ranslation     |          |                          | Note                                         |
| Status text (on Connection Er | ror): Connect    | tion Error    |                |          | Shown only if connectio  | n error occurs                               |
| Status text (defa             | ault): Displayin | ng {from} to  | {to} of {total | } items  | {from}, {to} and {total} | + will be replaced                           |
| Status text (while process    | ing): Processi   | ing, please v | vait           |          | Shown only while data i  | s loading                                    |
| Status text (if no res        | ults): No items  | s             |                |          | Shown only if there are  | no results                                   |
| Text before the pa            | ager: Page       |               |                |          |                          |                                              |
| Text after the pa             | ager: of {total  | al}           |                |          | {total} will be replaced |                                              |
| Search Field L                | abel: Quick Se   | earch         |                |          |                          |                                              |
| Search Button L               | abel: Search     |               |                |          |                          |                                              |
| Clear Button L                | abel: Clear      |               |                |          |                          |                                              |
| Toggle Grid Button To         | oltip: Minimize, | e/Maximize T  | able           |          |                          |                                              |
| Hide/Show Columns To          | oltip: Hide/Sha  | iow Columns   |                |          |                          |                                              |
| Previ                         |                  | iearch        | <b>[4</b> 4 Pa | age 1 of | ID<br>16 🕨 🔰 🦈           | Search Clear Displaying 1 to 15 of 240 items |

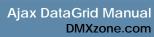

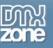

| The Search Button Label al         | lows you to cu       | istomize t      | he text that | appears or          | n the Search        | n button.              |       |
|------------------------------------|----------------------|-----------------|--------------|---------------------|---------------------|------------------------|-------|
| HTML Content Detail                | ls Translation       | About           |              |                     |                     |                        |       |
|                                    | Tr                   | anslation       |              |                     | No                  | te                     |       |
| Status text (on Connection Error): | Connection Error     |                 |              | Shown only if cor   | nection error occ   | urs                    |       |
| Status text (default):             | Displaying {from} to | {to} of {total] | } items      | {from}, {to} and    | {total} will be rep | placed                 |       |
| Status text (while processing):    | Processing, please v | vait            |              | Shown only while    | data is loading     |                        |       |
| Status text (if no results):       | No items             |                 |              | Shown only if the   | re are no results   |                        |       |
| Text before the pager:             | Page                 |                 |              |                     |                     |                        |       |
| Text after the pager:              | of {total}           |                 |              | {total} will be rep | laced               |                        |       |
| Search Field Label:                | Quick Search         |                 |              |                     |                     |                        |       |
| Search Button Label:               | Search               |                 |              |                     |                     |                        |       |
| Clear Button Label:                | Clear                |                 |              |                     |                     |                        |       |
| Toggle Grid Button Tooltip:        | Minimize/Maximize Ta | able            |              |                     |                     |                        |       |
| Hide/Show Columns Tooltip:         | Hide/Show Columns    |                 |              |                     |                     |                        |       |
| Preview:                           | Quick Search         | <b>i4 4</b> Pa  | age 1 of     | 16 <b>•</b> •       | 🕏 Displaying        | g 1 to 15 of 240 items | Clear |

The Clear Button Label allows you to customize the text that appears on the Clear button.

| HTML        | Content          | Details      | ; Translation        | About            |                  |                     |                    |              |
|-------------|------------------|--------------|----------------------|------------------|------------------|---------------------|--------------------|--------------|
|             |                  | _            | т                    | ranslation       |                  |                     | N                  | ote          |
| Status text | t (on Connectio  | n Error):    | Connection Error     |                  |                  | Shown only if co    | nnection error o   | ccurs        |
|             | Status text (    | default):    | Displaying {from} to | o {to} of {total | } items          | {from}, {to} and    | {total} will be re | eplaced      |
| Status      | text (while pro  | cessing): [  | 27.1                 |                  | Shown only while | e data is loading   |                    |              |
| St          | atus text (if no | results):    | No items             |                  |                  | Shown only if the   | ere are no result  | s            |
|             | Text before th   | ne pager: [  | Page                 |                  |                  |                     |                    |              |
|             | Text after th    | ne pager: [  | of {total}           |                  |                  | {total} will be rep | placed             |              |
|             | Search Fie       | eld Label: [ | Quick Search         |                  |                  |                     |                    |              |
|             | Search Butto     | on Label: [  | Search               |                  |                  |                     |                    |              |
|             | Clear Butto      | on Label:    | Clear                |                  |                  |                     | ]                  |              |
| To          | ggle Grid Buttor | n Tooltip:   | Minimize/Maximize 1  | Table            |                  |                     |                    |              |
| Hide        | Show Column      | s Tooltip:   | Hide/Show Columns    | ;                |                  |                     |                    |              |
|             | Pr               | eview:       | Quick Search         | <b>I4</b> ■ Pa   | age 1 of         | 16 <b>•</b> •       | 🕏 Displayi         | Search Clear |

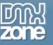

If you want to change the tooltip that appears at the Toggle Grid Button you can enter your own text in the **Toggle Grid Button Tooltip** field.

| HTML          | Content         | Detail     | s Translation        | About             |            |                               |                                                  |
|---------------|-----------------|------------|----------------------|-------------------|------------|-------------------------------|--------------------------------------------------|
|               |                 |            | т                    | ranslation        |            |                               | Note                                             |
| Status text ( | (on Connectio   | n Error):  | Connection Error     |                   |            | Shown only if connection err  | or occurs                                        |
|               | Status text (   | default):  | Displaying {from} to | o {to} of {total} | items      | {from}, {to} and {total} will | be replaced                                      |
| Status te     | ext (while prod | essing):   | Processing, please   | wait              |            | Shown only while data is load | ding                                             |
| Stat          | tus text (if no | results):  | No items             |                   |            | Shown only if there are no re | esults                                           |
| Т             | Text before th  | e pager:   | Page                 |                   |            |                               |                                                  |
|               | Text after th   | e pager:   | of {total}           |                   |            | {total} will be replaced      |                                                  |
|               | Search Fie      | ld Label:  | Quick Search         |                   |            |                               |                                                  |
|               | Search Butto    | on Label:  | Search               |                   |            |                               |                                                  |
|               | Clear Butto     | on Label:  | Clear                |                   |            |                               |                                                  |
| Togg          | gle Grid Buttor | 1 Tooltip: | Minimize/Maximige T  | able              |            |                               |                                                  |
| Hide/:        | Show Columns    | ; Tooltip: | Hide/Show Columns    |                   |            |                               |                                                  |
|               |                 |            |                      |                   |            |                               |                                                  |
|               |                 |            |                      |                   |            |                               |                                                  |
|               | Pr              | eview:     |                      | COU               | intry code | country name                  | country name english<br>Minimize /Maximize Table |
|               |                 |            |                      | AF                |            | AFGHANISTAN                   | AFGHANISTAN                                      |

If you want to change the tooltip that appears at the Hide/Show Columns button you can enter your own text in the **Hide/Show Columns Tooltip** field.

| HTML Conte          | nt Del          | ails Translation      | About             |            |                     |                |                         |   |
|---------------------|-----------------|-----------------------|-------------------|------------|---------------------|----------------|-------------------------|---|
|                     |                 | 1                     | Franslation       |            |                     |                | Note                    |   |
| Status text (on Con | ection Error    | Connection Error      |                   |            | Shown only if cor   | nnection err   | or occurs               |   |
| Status              | ext (default)   | : Displaying {from} I | o {to} of {total: | } items    | {from}, {to} and    | {total} will   | be replaced             |   |
| Status text (whi    | e processing    | Processing, please    | wait              |            | Shown only while    | e data is load | ding                    |   |
| Status text         | (if no results) | No items              |                   |            | Shown only if the   | ere are no re  | esults                  |   |
| Text bef            | ore the page    | ; Page                |                   |            |                     |                |                         |   |
| Text af             | er the page     | : of {total}          |                   |            | {total} will be rep | placed         |                         |   |
| Sear                | ch Field Labe   | ; Quick Search        |                   |            |                     |                |                         |   |
| Search              | Button Labe     | : Search              |                   |            |                     |                |                         |   |
| Clear               | Button Labe     | : Clear               |                   |            |                     |                |                         |   |
| Toggle Grid (       | utton Tooltip   | ; Minimize/Maximize   | Table             |            |                     |                |                         |   |
| Hide/Show Co        | lumns Tooltip   | : Hide/Shþw Column    | s                 |            |                     |                |                         |   |
|                     |                 |                       |                   | untru anda |                     | _              | an untra anna an alla b |   |
|                     |                 |                       | CO                | untry code | country name        | <b>`</b>       | country name english    |   |
|                     | Preview         | :                     | AF                | -          | AFGHANISTAN         | F              | lide/Show Columns       | ^ |
|                     |                 |                       | AL                | -          | ALBANIA             |                | ALBANIA                 |   |

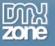

Press OK to generate the grid. The result should be similar to the one displayed below:

| Classic Cars |                  |            |                     | •             |
|--------------|------------------|------------|---------------------|---------------|
| id           | model            | year       | notes               | photo         |
| 6            | VW Beetle        | 1938       | Euismod adversarium |               |
| 10           | Polonez FSO 1500 | 1945       | Euismod adversarium |               |
| 4            | Oldies-Goldies   | 1945       | Euismod adversarium |               |
| 3            | Oldies-Goldies   | 1945       | Euismod adversarium |               |
| 13           | Zastawa          | 1950       | Euismod adversarium |               |
| 9            | oldies           | 1953       | Euismod adversarium |               |
| 14           | Trabant          | 1957       | Euismod adversarium |               |
| 12           | Trabant          | 1957       | Euismod adversarium | <b>,</b>      |
| ् 15 💌 ।     | 🖣 🖣 Page 1       | of 1 🕨 🔰 🥤 | Displaying 1 to 13  | 3 of 13 items |

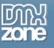

# The Basics: Editing the Ajax DataGrid with the Property Inspector

### Introduction

In this chapter we're going to edit the properties of the Ajax DataGrid using the property inspector of Dreamweaver. Click on the preview of the Ajax DataGrid in the design view to display its properties. Below is a screenshot of the property inspector and a screenshot of the final result.

| 🗄 🔻 Prope     | erties |                |                  |       |   |                      |  |
|---------------|--------|----------------|------------------|-------|---|----------------------|--|
| Caption:      |        | Classic Cars   | Height:          | 550 🗸 |   | Horizontal Stripe: 📃 |  |
|               | ID:    | dmx_grid4      | Width:           | 600   | ~ | Vertical Stripe: 🔽   |  |
|               | Style: | Windows XP 🛛 🔽 | Min. Height:     | 80    |   | Resizeable: 🗹        |  |
| AJAX DataGrid |        | Advanced       | Min. Col. Width: | 30    |   | Nowrap: 🔽            |  |
| DMXzone®      | 0      |                |                  |       |   |                      |  |

| Classic Cars |                     |        |                          |               | - |
|--------------|---------------------|--------|--------------------------|---------------|---|
| id           | model               | year   | notes                    | photo         |   |
| 3            | Oldies-Goldies      | 1945   | Euismod adversarium      |               |   |
| 4            | Oldies-Goldies      | 1945   | Euismod adversarium      |               |   |
| 5            | Oldsmobile Super 88 | 1957   | Euismod adversarium      |               |   |
| 6            | VW Beetle           | 1938   | Euismod adversarium      | ARD. B        |   |
| 7            | Mini Cooper         | 1959   | Euismod adversarium      |               |   |
| 8            | Citroen             | 1987   | Euismod adversarium      |               |   |
| 9            | oldies              | 1953   | Euismod adversarium      |               |   |
| 10           | Polonez FSO 1500    | 1945   | Euismod adversarium      |               |   |
| 11           | Moskvich 412        | 1970   | Lorem ipsum vis eu ali   | ie area       | 8 |
| 🔍 🛛 15 💌     | Page 1              | of 1 🕨 | 🕨 🔰 🤹 Displaying 1 to 13 | 3 of 13 items |   |

Copyright © 2008 DMXzone.com All Rights Reserved To get more go to DMXzone.com Page 49 of 68

## Editing the Basic options

### Editing the Ajax DataGrid Properties

The **Caption** displays at the very top of your table and is the first option that can be set in the Properties Inspector. We'll leave it at **Classic Cars**.

| 🗄 🔻 Prop      | erties        |                     |                  |       |                      |
|---------------|---------------|---------------------|------------------|-------|----------------------|
|               | Caption:      | Classic Cars        | Height:          | 550 🗸 | Horizontal Stripe: 🗹 |
|               | ID: dmx_grid4 |                     | Width:           | 600 🗸 | Vertical Stripe: 🗹   |
|               | Style:        | Flexigrid (default) | Min. Height:     | 80    | Resizeable: 🗹        |
| AJAX DataGrid |               | Advanced            | Min. Col. Width: | 30    | Nowrap: 🗹            |

**ID** sets the ID of the Ajax DataGrid. This entry field is useful when you use more than one Ajax DataGrid, that way the different galleries can be identified. We leave it to its default value.

| 🗄 🔻 Prope | erties   |                     |   |                  |     |   |                      |
|-----------|----------|---------------------|---|------------------|-----|---|----------------------|
|           | Caption: | Classic Cars        |   | Height:          | 550 | ~ | Horizontal Stripe: 🔽 |
|           | ID:      | dmx_grid4           |   | Width:           | 600 | * | Vertical Stripe: 🔽   |
|           | Style:   | Flexigrid (default) | ~ | Min. Height:     | 80  |   | Resizeable: 🔽        |
| AJAX Dat  | aGrid    | Advanced            |   | Min. Col. Width: | 30  |   | Nowrap: 💌            |
| DMXzone®  | )        |                     |   |                  |     |   |                      |

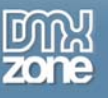

The Style option lets you choose between the Flexigrid (default) style and the Windows XP style. We set it to the Windows XP style.

| II 🔻 Prop            | erties |                 |   |                  |     |   |                      |
|----------------------|--------|-----------------|---|------------------|-----|---|----------------------|
|                      | Captio | n: Classic Cars |   | Height:          | 550 | * | Horizontal Stripe: 🗹 |
|                      | I      | D: dmx_grid4    |   | Width:           | 600 | * | Vertical Stripe: 🗹   |
|                      | Sty    | e: Windows XP   | ~ | Min. Height:     | 80  |   | Resizeable: 🗹        |
| AJAX Dal<br>DMXzone@ |        | Advanced        |   | Min. Col. Width: | 30  |   | Nowrap: 🗹            |

The following popup appears:

| Adobe D | )reamweaver CS3                                                                                                    |
|---------|----------------------------------------------------------------------------------------------------|
| ⚠       | The following files or folders were added (or updated) to your site.<br>Please make shure to upload them to your live server as well. |
|         | /Styles/dmxGrid/dmxgrid_xp/                                                                                                    |
|         | ОК                                                                                                    |

Press OK.

The **Advanced** button, right under the **Style** field opens up the Ajax DataGrid popup where you can edit all settings that you have defined in the previous tutorial.

| II 🔻 I       | Prop | erties         |              |   |                  |     |   |                      |
|--------------|------|----------------|--------------|---|------------------|-----|---|----------------------|
|              |      | Caption:       | Classic Cars |   | Height:          | 550 | * | Horizontal Stripe: 🗹 |
|              |      | ID:            | dmx_grid4    |   | Width:           | 600 | * | Vertical Stripe: 🗹   |
|              |      | Style:         | Windows XP   | ~ | Min. Height:     | 80  |   | Resizeable: 🗹        |
| AJAX<br>DMXz |      | t <b>aGrid</b> | Advanced     |   | Min. Col. Width: | 30  |   | Nowrap: 🗹            |

**Height** is related to the height of the Ajax DataGrid when it is first loaded. We'll leave it at **550** (pixels). **Width** sets the width of the Ajax DataGrid. Take the padding and margins in the standard CSS into account when calculating how many columns will fit in the grid. We'll leave the **Height** at **600** (pixels). We don't set the Width to auto as we want the user to be able to resize the grid manually.

| 🗄 🔻 Prop | oerties  |              |   |                  |     |   |                      |
|----------|----------|--------------|---|------------------|-----|---|----------------------|
|          | Caption: | Classic Cars |   | Height:          | 550 | ~ | Horizontal Stripe: 🔽 |
|          | ID:      | dmx_grid4    |   | Width:           | 600 | ~ | Vertical Stripe: 🔽   |
|          | Style:   | Windows XP   | * | Min. Height:     | 80  |   | Resizeable: 🔽        |
| AJAX Da  | taGrid   | Advanced     |   | Min. Col. Width: | 30  |   | Nowrap: 🔽            |
| DMXzone  | R        |              |   |                  |     |   |                      |

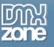

Min. Height sets the minimal possible height of the table when resized manually. Min. Col. Width sets the minimal possible width of each column when resized manually. We'll leave Min. Height to 80 (pixels) and Min. Col. Width to 30 (pixels).

| 🛛 🔻 Prop      | erties |              |             |         |     |   |                      |
|---------------|--------|--------------|-------------|---------|-----|---|----------------------|
| Caption:      |        | Classic Cars | - H         | leight: | 550 | ~ | Horizontal Stripe: 🔽 |
|               | ID:    | dmx_grid4    | ·           | Width:  | 600 | * | Vertical Stripe: 🗹   |
|               | Style: | Windows XP   | Min. H      | Height: | 80  |   | Resizeable: 🗹        |
| AJAX DataGrid |        | Advanced     | Min. Col. ' | Width:  | 30  |   | Nowrap: 🔽            |
| DMXzone(      | B      |              |             |         |     |   |                      |

We uncheck the **horizontal Stripe** option to prevent our even (2<sup>nd</sup>, 4<sup>th</sup> etc) columns from having a darker gray colouring. We do leave the **Vertical Stripe** checked to highlight the sorted column.

| 🗄 🔻 Prop | erties   |                |                  |       |                      |
|----------|----------|----------------|------------------|-------|----------------------|
|          | Caption: | Classic Cars   | Height:          | 550 🗸 | Horizontal Stripe: 📃 |
|          | ID:      | dmx_grid4      | Width:           | 600 🗸 | Vertical Stripe: 🗹   |
|          | Style:   | Windows XP 🛛 🗸 | Min. Height:     | 80    | Resizeable: 🗹        |
| AJAX Da  | taGrid   | Advanced       | Min. Col. Width: | 30    | Nowrap: 🗹            |
| DMXzone® | 8        |                |                  |       |                      |

We leave the resizable field checked the Resizable field, to enable the resizing of the grid.

| <b>v</b> P | Prope | erties   |              |   |                  |     |   |                      |
|------------|-------|----------|--------------|---|------------------|-----|---|----------------------|
|            |       | Caption: | Classic Cars |   | Height:          | 550 | * | Horizontal Stripe: 📃 |
|            |       | ID:      | dmx_grid4    |   | Width:           | 600 | ~ | Vertical Stripe: 🔽   |
|            |       | Style:   | Windows XP   | * | Min. Height:     | 80  |   | Resizeable: 🗹        |
| АЗАХ       | Dat   | aGrid    | Advanced     |   | Min. Col. Width: | 30  |   | Nowrap: 🗹            |
| DMXz       | one®  | 1        |              |   |                  |     |   |                      |

We select Nowrap to make sure our text is not cut off.

| 11 | ▼ Prop  | erties   |              |   |                  |     |   |                      |
|----|---------|----------|--------------|---|------------------|-----|---|----------------------|
| Γ  |         | Caption: | Classic Cars |   | Height:          | 550 | * | Horizontal Stripe: 📃 |
|    |         | ID:      | dmx_grid4    |   | Width:           | 600 | * | Vertical Stripe: 🔽   |
|    |         | Style:   | Windows XP   | ~ | Min. Height:     | 80  |   | Resizeable: 🗹        |
| A  | JAX Da  | taGrid   | Advanced     |   | Min. Col. Width: | 30  |   | Nowrap: 🗹            |
| D  | MXzone( | B        |              |   |                  |     |   |                      |

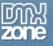

| Classic Cars |                     |      |    |                        |             |   |
|--------------|---------------------|------|----|------------------------|-------------|---|
| id           | model               | year | n  | otes                   | photo       |   |
| 3            | Oldies-Goldies      | 1945 | E  | uismod adversarium ı   |             | ~ |
| 4            | Oldies-Goldies      | 1945 | E  | uismod adversarium (   |             |   |
| 5            | Oldsmobile Super 88 | 1957 | E  | uismod adversarium ı   |             |   |
| 6            | VW Beetle           | 1938 | E  | uismod adversarium ı   |             |   |
| 7            | Mini Cooper         | 1959 | E  | uismod adversarium (   |             |   |
| 8            | Citroen             | 1987 | E  | uismod adversarium ı   |             |   |
| 9            | oldies              | 1953 | E  | uismod adversarium ı   |             |   |
| 10           | Polonez FSO 1500    | 1945 |    | uismod adversarium (   |             |   |
| 11           | Moskvich 412        | 1970 | Lo | orem ipsum vis eu alie |             | * |
| 15 💌         | Page 1              | of 1 |    | Displaying 1 to 13     | of 13 items |   |

Save your files, upload them to your server and the end result would look similar to this:

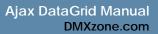

## の別 zone

## Advanced: Using the Cell Behaviors

## Introduction

In this chapter we're going to add a popup when the user clicks an image with a larger version. We'll use the grid that we've created in the earlier tutorials. Below is a screenshot of the end result.

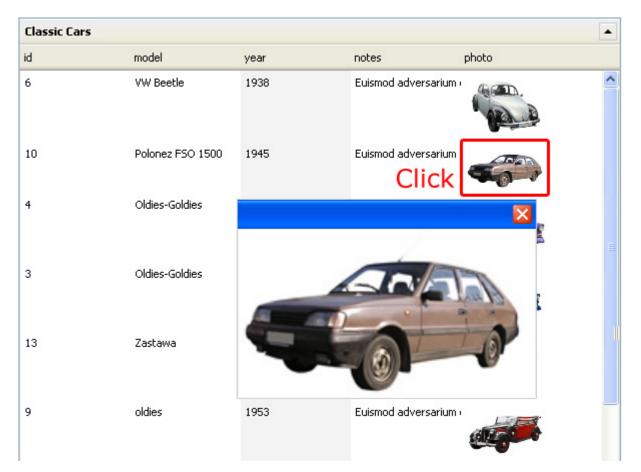

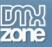

## Creating the Popup

### 1. Open the behaviors connector

We open the Ajax Datagrid dialog with the **Advanced** button, we select the column where we want to add our cell behaviour to and we press the **Cell Behaviors** button.

| WXzone AJAX  | Ajax Dat            |           |        |      |                 |                                                                                                    |                |                 | ł             |          |
|--------------|---------------------|-----------|--------|------|-----------------|----------------------------------------------------------------------------------------------------|----------------|-----------------|---------------|----------|
| HTML         | Fast Lightweight Gr |           | ertips |      | ▲ <b>▽</b>      |                                                                                                    | rid Columns    |                 |               | zone     |
|              |                     |           |        |      |                 |                                                                                                    |                |                 | 1.1           | Let 1    |
| Connection:  | access              | *         | Edit   |      | Label<br>id     | Data<br>id                                                                                                    | Width<br>100p× | Sortable<br>Yes | Align<br>left | Hidden   |
| Table/View:  | Table1              |           | ~      |      | model           | model                                                                                                    | 100px          | Yes             | left          | No       |
| Columns:     | id                  |           |        |      | year            | year                                                                                                    | 100px          | Yes             | left          | No       |
|              | model               |           |        |      | notes           | notes                                                                                                    | 100px          | Yes             | left          | No       |
|              | year<br>notes       |           |        | 2    | photo           | photo                                                                                                    | 100px          | Yes             | left          | No       |
| Sort:        | None 🗸              |           | ~      |      | Label:          | photo                                                                                                    |                |                 | Sort          | :able: 🔽 |
| Filter:      | year 🗸              | >         | ~      |      | Format:         | None                                                                                                    | *              |                 | Hie           | dden: 🔲  |
|              | Entered Value 🛛 🗸   | 1938      |        |      | Width:          | 100                                                                                                    |                |                 | Search        | nable: 🗹 |
|              | Tark                |           |        |      | Align:          | Left                                                                                                    | *              | Default         | Search        | Field: 🔿 |
|              |                     | Query     |        |      | Content Before: | <img src="images/rez,&lt;/td&gt;&lt;td&gt;1&lt;/td&gt;&lt;td&gt;Pri&lt;/td&gt;&lt;td&gt;nary&lt;/td&gt;&lt;td&gt;Key: 🔿&lt;/td&gt;&lt;/tr&gt;&lt;tr&gt;&lt;td&gt;&lt;/td&gt;&lt;td&gt;&lt;/td&gt;&lt;td&gt;&lt;/td&gt;&lt;td&gt;&lt;/td&gt;&lt;td&gt;&lt;/td&gt;&lt;td&gt;Content After:&lt;/td&gt;&lt;td&gt;" td="" width="80" þ<=""/> <td></td> <td>3 🖸</td> <td>ell Beha</td> <td>viors: 🕥</td> |                | 3 🖸             | ell Beha      | viors: 🕥 |
| 🕜 Online man | ual                 |           |        |      |                 |                                                                                                    |                | ок              |               | Cancel   |
| Advan        | iced Min. Col. W    | /idth: 30 |        | Nowr | rap: 🗹          |                                                                                                    |                |                 |               |          |

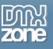

### 2. Adding the popup

We select the **Adv Layer Popup** behaviour (you need <u>Advanced Layer Popup</u> to select a similar behavior), if you don't have it you can select another behavior.

We enter the path to our images in the **URL to Display** box and enter the number of the column where you want to display the popup between {}. The counting starts at 0, the photo column is listed on the 5<sup>th</sup> place so it gets number 4. So we enter **images/rez/{4}** in our URL to Display box.

| DMXzone Behaviors Connector                                                                                                    | ×                    |
|----------------------------------------------------------------------------------------------------|----------------------|
| Available Behaviors          Available Behaviors       Available Events         Adv Layer Popup       When the cell is clicked         Adv Open Browser Window       When the cell is double clicked         DMXzone       When the mouse button is down         Control 3D Flow Gallery       When the mouse button is down         Control AJAX DataGrid       Attached Behaviors         hideTooltip       showTooltip         ElevOOware       2 | OK<br>Cancel         |
| Advanced Layer Popup 1.05         General       Slideshow         Display         URL to Display:       mages/rez/(4)         Title:       Browse         Style:       OS_Look         Popup Name:       Auto Close After         Dimensions & Positioning         Width:       300         Popup O       Position         Bidth:       200         Bostion       Resizable         Closable       Vise Overlay                                      | OK<br>Cancel<br>Help |
| Incoming Transition         Effect:       None         Easing:       Linear (No Easing)         Time:       2         sec       Fade In         Enter or choose file to be displayed in the popup window. For a image slideshow use the multiple image selection on the second tab and leave this field empty.                                                                                                    |                      |

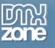

Press OK. The Behaviors are listed in the attached behaviors box.

| DMXzone Behaviors Connector                                                                                                    |                                                                                                    | ×            |
|----------------------------------------------------------------------------------------------------|----------------------------------------------------------------------------------------------------|--------------|
| Available Behaviors         Adv Layer Popup         Adv Open Browser Window         DMXzone         Control 3D Flow Gallery         Control AJAX DataGrid         Control MP3 Player         hideTooltip         showTooltip         FlevOOware         actSubmitForm | Available Events   When the cell is clicked   When the mouse button is down   Image: Constraint of the second second se | OK<br>Cancel |

Press **OK**. To apply the behavior.

The Cell Behaviors button turns red to indicate we added a behavior.

| ▲ ▼               | Grid                                                                                                    | Columns | 5        |           |                    |
|-------------------|----------------------------------------------------------------------------------------------------|---------|----------|-----------|--------------------|
| Label             | Data                                                                                                    | Width   | Sortable | Align     | Hidden             |
| id                | id                                                                                                    | 100px   | Yes      | left      | No                 |
| model             | model                                                                                                    | 100px   | Yes      | left      | No                 |
| year              | year                                                                                                    | 100px   | Yes      | left      | No                 |
| notes             | notes                                                                                                    | 100px   | Yes      | left      | No                 |
| photo             | photo                                                                                                    | 100px   | Yes      | left      | No                 |
| Label:<br>Format: | photo<br>None                                                                                                    | ~       |          |           | able: 🗹<br>Iden: 🗌 |
| Width:            | 100                                                                                                    |         |          | Search    | able: 🗹            |
| Align:            | Left                                                                                                    | *       | Default  | Search I  | Field: 🔿           |
| Content Before:   | <img src="images/rez/&lt;/td&gt;&lt;td&gt;&lt;/td&gt;&lt;td&gt;Prin&lt;/td&gt;&lt;td&gt;mary I&lt;/td&gt;&lt;td&gt;Key: 🔿&lt;/td&gt;&lt;/tr&gt;&lt;tr&gt;&lt;td&gt;Content After:&lt;/td&gt;&lt;td&gt;" width="80"/> |         | G        | ell Behav | viors: 💊           |
|                   |                                                                                                    |         | ок       |           | Cancel             |

Press OK. To apply the settings.

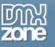

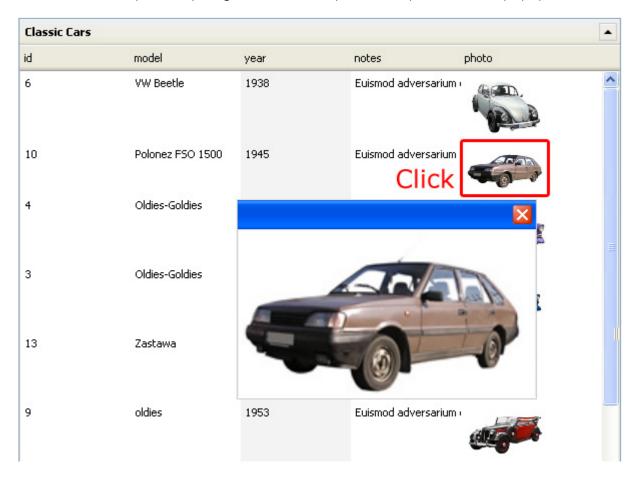

Save the files and preview your grid. Click on the photos to open them in a popup.

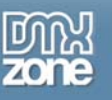

## Advanced: Using the Row Behaviors

## Introduction

In this chapter we're going to explain Row Behaviors by creating a <u>Master Grid</u>. When the user clicks on the row of the top grid (an e-Magazine in this tutorial's case), the bottom grid will become active and display the articles of the selected e-Magazine. We'll use two different grids for this tutorial. Below is a screenshot of the end result.

| mages             | Month                            | Title                                                 | Year           |
|-------------------|----------------------------------|-------------------------------------------------------|----------------|
| Click             | January                          | A Sparkling New Year with Dynamic<br>Web Technologies | 2008           |
| 200               | February                         | Interfaces and Design                                 | 2008           |
| 5 💌 14 4          | Page 1                           | of 2 🕨 🎽 🤔 Displaying 1 t                             | o 5 of 9 items |
| VO W              |                                  | VO WV                                                 | V •            |
|                   |                                  |                                                       |                |
| Artic             | cies                             |                                                       |                |
| Contents<br>Image | Tit                              |                                                       |                |
| Contents<br>Image | Titl                             | le<br>ag and Drop in Flex Builder 2                   |                |
| Contents<br>Image | Tel<br>Dra<br>Dra<br>Energy with |                                                       |                |

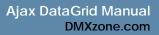

## Creating the Popup

### 3. Open Dreamweaver

We open two grids that we have already created and connected to a database and place them on one page. We select the first grid.

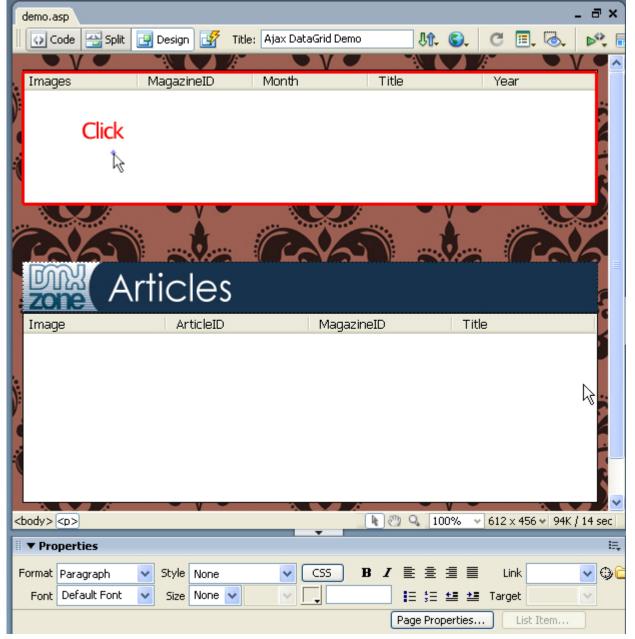

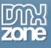

### 4. Open the behaviors connector

We open the Ajax Datagrid dialog with the **Advanced** button and we go to the **Details** tab. We select **Row** Behaviors. The **DMXzone Behaviors Connector** appears. column where we want to add our cell behaviour to and we press the **Cell Behaviors** button.

| Xzone AJAX Data Grid<br>Ajax DataGrid<br>Fast Lightweight Grids at Your Fingertips<br>HTML Content 2 Details About |         |                                     |                     |                               | 201    |
|----------------------------------------------------------------------------------------------------|---------|-------------------------------------|---------------------|-------------------------------|--------|
| Apply odd even stripes: 🔲 Highlight alternate rows.                                                                | Previe  | w                                   |                     |                               |        |
| Vertical stripe: 📝 Highlight sorted column.                                                                        | Country | Grid                                |                     |                               |        |
| Resizable: 🗹 Works with exact width or height.                                                                     | D       | country code                        | country name        | country name english          |        |
| Nowrap: 📃 Do not wrap cell contents.                                                                               | 1       | AF                                  | AFGHANISTAN         | AFGHANISTAN                   | ^      |
| Use Pager: 🔽 Include navigation pager.                                                                             | 2       | AL                                  | ALBANIA             | ALBANIA                       |        |
| Show Toggle Grid Button:                                                                                           | 3       | DZ                                  | ALGERIA             | ALGERIA                       |        |
| Jse Results Per Page Selector:                                                                                     | 4       | AS                                  | AMERICAN SAMOA      | AMERICAN SAMOA                |        |
|                                                                                                    | 5       | AD<br>AO                            | ANDORRA             | ANDORRA                       |        |
| how "Choose columns" Popup: 🔽                                                                                      | 7       | AU                                  | ANGUILLA            | ANGUILLA                      |        |
| Display Errors: 🗹                                                                                                  | 8       | AQ                                  | ANTARCTICA          | ANTARCTICA                    |        |
| Initially Show Search Bar: 📃                                                                                       | 9       | AG                                  | ANTIGUA AND BARBUDA | ANTIGUA AND BARBUDA           |        |
| Floating Search Bar: 📃                                                                                             | 10      | AR                                  | ARGENTINA           | ARGENTINA                     | -      |
| 3 Row Behaviors: 🔕                                                                                                 | 4 15    | 5 💌 🚺 🖣 Page                        | 1 of 16 🕨 🔰         | Displaying 1 to 15 of 240 its | ema    |
| Opacity While loading: 0,5                                                                                         |         |                                     | 1111                |                               |        |
| Results Per Page Options: 5,10,15,20,25,30,35,40,45,50 Online manual                                               |         |                                     |                     | ок                            | Cancel |
| ID: dmx_grid2 Width: 575<br>Style: Flexigrid (default) V Min. Height: 80                                           | ~       | Vertical Stripe: 🔽<br>Resizeable: 🔽 |                     | i 👩 demo.asp                  |        |
|                                                                                                    |         |                                     |                     |                               |        |

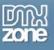

### 5. Adding the Behavior

We select the Control Ajax Datagrid behavior and we apply it to the event "when the row is clicked".

| DMXzone AJAX                                                                                                    | Data Grid                                                                                                    | ×      |
|----------------------------------------------------------------------------------------------------|----------------------------------------------------------------------------------------------------|--------|
| HTML                                                                                                    | Ajax DataGrid<br>Fast Lightweight Grids at Your Fingertips                                                                      |        |
| Apply c                                                                                                    | Available Behaviors Available Events OM Available Events OM Control 3D Flow Gallery Control 3D Photo Wall Control AJAX DataGrid |        |
| Show To<br>Use Results Pe<br>Show "Choose<br>Initially S<br>Floa                                                                                                    | Call JavaScript                                                                                                    |        |
| and the second second se | y while loading: U.5 Y<br>r Page Options: 5,10,15,20,25,30,35,40,45,50<br>ual                                                   | Cancel |

A window of the behavior pops up. We choose the ID name of the second grid and set the **Set Grid Filter** item. In our database we have two tables: one with the e-Magazines that are identified by the column called MagazineID. This table is used by the first grid. The second table lists all articles. We also have a column here that specifies in which e-Magazine the article is published. This column is also named MagazineID. We link the two columns together.

We enter the name of the column of the first grid in the *Column:* field and we enter the value of the second grid between curly brackets in the *Value:* field.

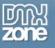

| DMXzone AJAX  | Data Grid                                                                                                    |                                                                                                    |                      | ×      |
|---------------|----------------------------------------------------------------------------------------------------|----------------------------------------------------------------------------------------------------|----------------------|--------|
| D             | Ajax Data<br>Fast Lightweight Grid                                                                                                    |                                                                                                    |                      | Zone   |
| HTML          | DMXzone Behaviors                                                                                                    | Control AJAX DataGrid                                                                                                    |                      |        |
|               | Available Behaviors DMXzone Control 3 Control 3 Control 4 Call JavaScrip Change Prop Check Plugin Drag Layer Effects Effects EffectBlin EffectBlin FffectGriv while Ioading: U.5 Page Options: 5,10,15, | Control the DMXzone AJAX Da<br>Where to execute: Current window<br>1 Grid ID: dmx_grid3<br>2 Select action: Set Grid Filter<br>3 Column: MagazineID<br>Condition: =<br>Value: Entered Value<br>4 (MagazineID)<br>20,25,30,35,40,45,50 | OK<br>Cancel<br>Help | OK     |
| 🕜 Online manı | Jal                                                                                                    |                                                                                                    | ок                   | Cancel |

Press **OK**. The Behaviors are listed in the attached behaviors box.

| DMXzone Behaviors Connector                                                                                                    |                                                                                                    |              |
|----------------------------------------------------------------------------------------------------|----------------------------------------------------------------------------------------------------|--------------|
| Available Behaviors         Adv Layer Popup         Adv Open Browser Window         DMXzone         Control 3D Flow Gallery         Control AJAX DataGrid         Control MP3 Player         hideTooltip         showTooltip         FlevOOware         actSubmitForm | Available Events   When the cell is clicked   When the cell is double clicked   When the mouse button is down   Image: Constraint of the constraint of the constrai | OK<br>Cancel |

Press **OK**. To apply the behavior.

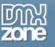

|                 | Grid                                                                                                    | Columns |          |           |          |
|-----------------|----------------------------------------------------------------------------------------------------|---------|----------|-----------|----------|
| Label           | Data                                                                                                    | Width   | Sortable | Align     | Hidden   |
| id              | id                                                                                                    | 100px   | Yes      | left      | No       |
| model           | model                                                                                                    | 100px   | Yes      | left      | No       |
| year            | year                                                                                                    | 100px   | Yes      | left      | No       |
| notes           | notes                                                                                                    | 100px   | Yes      | left      | No       |
| photo           | photo                                                                                                    | 100px   | Yes      | left      | No       |
| )<br>Label:     | photo                                                                                                    |         |          | Sort      | able: 🗹  |
| Format:         | None                                                                                                    | ~       |          | Hic       | iden: 🔲  |
| Width:          | 100                                                                                                    |         |          | Search    | able: 🗹  |
| Align:          | Left                                                                                                    | ~       | Default  | Search I  | Field: 🔘 |
| Content Before: | <img src="images/rez/&lt;/td&gt;&lt;td&gt;&lt;/td&gt;&lt;td&gt;Prir&lt;/td&gt;&lt;td&gt;nary I&lt;/td&gt;&lt;td&gt;Key: 🔿&lt;/td&gt;&lt;/tr&gt;&lt;tr&gt;&lt;td&gt;Content After:&lt;/td&gt;&lt;td&gt;" width="80"/> |         | Ce       | ell Behav | viors: 💊 |
|                 |                                                                                                    |         | ок       |           | Cancel   |

The Row Behaviors button turns red to indicate we added a behavior.

Press OK. To apply the settings.

Save the files and preview your grid. Click on the photos to open them in a popup.

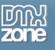

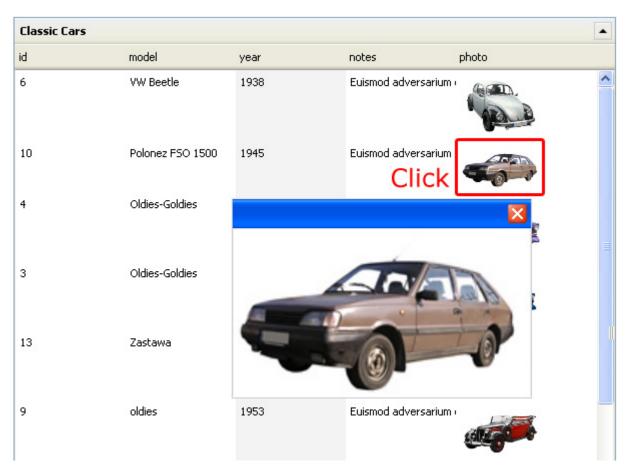

#### 6. Modifying the second Grid

Now select the second grid to change its settings. We want to prevent it from loading all articles from all e-Magazines when there is no magazine selected.

Uncheck the Auto load data checkbox

Press OK and you are set.

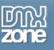

## Advanced: Creating a Custom Navigation Using Behaviors

## Introduction

In this chapter we're going to show how you can control the grid with behaviors.

## Adding the behavior

 Add a navigation object onto your page We'll add buttons (.jpg images) to which we will attach the behavior.

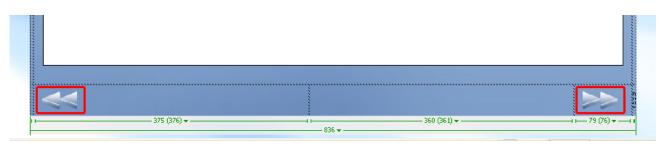

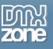

### 2. Specifying the behavior

Select your button, go to the Behaviors tab and select DMXzone and choose Control AJAX DataGrid.

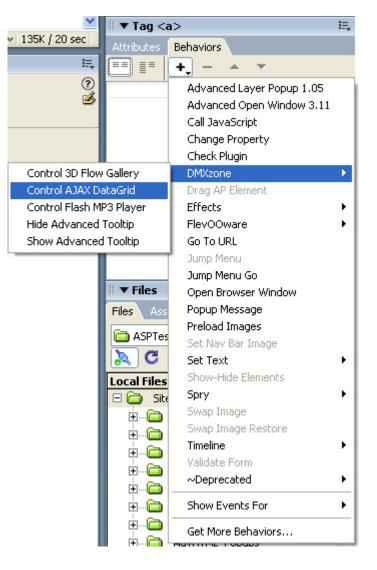

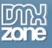

### 3. Setting the Behavior Options

We set the Where to execute to Current window as we don't use any frames. We select the Grid ID and specify that the grid needs to navigate to the next page.

| Control AJAX Dat  | aGrid                 |      | $\mathbf{X}$ |
|-------------------|-----------------------|------|--------------|
| Control the I     | DMXzone AJAX Data0    | ārid | ОК           |
| Where to execute: | Current window        | *    | Cancel       |
| Grid ID:          | dmx_grid4             | ~    |              |
| Select action:    | Navigate to Grid Page | ~    |              |
| Select a Page:    | Next Page             | ~    |              |
|                   |                       |      |              |
|                   |                       |      |              |
|                   |                       |      |              |

Press ok and save and upload your files. When we press our button we'll navigate to the next page in our grid.

| Military aircrafts      |                                                                                                    |       |                    |             |   |
|-------------------------|----------------------------------------------------------------------------------------------------|-------|--------------------|-------------|---|
| model                   | info                                                                                                    | image | drawing            | irk.        |   |
| F/A-18 Hornet           | Eos no duis aliquid, sit id summo facilis concludaturque. Harum primis pri<br>eu. Pro ut nullam lacreet similique, ne quodsi mediocrem cum, lus ut<br>saepe aliquyam, nusquam nostrum ei vim. Eu sed nostro omnesque, no<br>autem lorem sea, option audire adipisci eum ut. | -     |                    | More Into   | 1 |
| F-117 Highthawk         | Eos no duis aliquid, sti id summo facilis concludaturque. Harum primis pri<br>eu. Pro ut nullam laoreet similique, ne quodsi mediocrem cum, lus ut<br>saepe aliquyam, nusquam nostrum ei vim. Eu sed nostro omnesque, no<br>autem lorem sea, option audire adipisci eum ut. | 4     | <b>A</b> =         | _More info  |   |
| <u>\$R-71 Blackbird</u> | Eos no duis aliquid, sti id summo facilis concludaturque. Harum primis pri<br>eu. Pro ut nullam lacreet similique, ne quodsi mediocrem cum. lus ut<br>saepe aliquyam, nusquam nostrum ei vim. Eu sed nostro omnesque, no<br>autem lorem sea, option audire adipisci eum ut. |       | -6.2.5-<br>-6.2.5- | CAMore into |   |
| Sakhoi Su-25            | Eos no duis aliquid, sti id sumno facilis concludaturque. Harun primis pri<br>eu. Pro ut nutam lacreet similique, ne quodsi mediocrem cum. lus ut<br>saepe aliquyam, nusquam nostrum el vim. Eu sed nostro omnesque, no<br>autem lorem sea, option audire adipisci eum ut.  | 4     | · din              | _More Info  |   |
| Sukhoi Su-27            | Eos no duis aliquid, sti id summo facilis concludaturque. Harum primis pri<br>eu. Pro ut nullam lacreet similique, ne quodsi mediocrem cum. lus ut<br>saege aliquyam, nusquam nostrum el vim. Eu sed nostro ormesque, no                                                    | -     | - <u>Á</u> -44     | More Info   |   |

Copyright © 2008 DMXzone.com All Rights Reserved To get more go to DMXzone.com Page 68 of 68